Desarrollo de una aplicación de escritorio para inspección de catenarias (redes eléctricas, urbanas y rurales) para la empresa ANKA

Sergio Andres Sanabria Forero

Universitaria Agustiniana Facultad de ingenierías

Programa de Tecnología en Desarrollo de Software

Bogotá D.C

2022

# Desarrollo de una aplicación de escritorio para inspección de catenarias (redes eléctricas, urbanas y rurales) para la empresa ANKA

Sergio Andres Sanabria Forero

Director

Mauricio Alonso Villalba

Trabajo de grado para optar al título de Tecnólogo en Desarrollo de Software

Universitaria Agustiniana

Facultad de ingenierías

Programa de Tecnología en Desarrollo de Software

Bogotá D.C

2022

# Dedicatoria

Quiero dedicar este trabajo primeramente a mis papás que siempre estuvieron ahí para mi cuando más los necesitaba, que me dieron la fortaleza y las ganas de sacar la carrera adelante. A mis profesores que a lo largo de estos 6 semestres nos dieron de todo su conocimiento para poder llegar a este punto y poder hacer un buen proyecto de grado.

# Agradecimientos

Agradezco a la universidad por abrirme las puertas y permitirme estudiar con tan excelentes profesores que me hicieron de una mejor persona y un gran desarrollador, además agradecer a la empresa Anka por permitirme crearles una aplicación de esta magnitud para su empresa. Y por último agradecer a Dios por darme salud, estudio y darme todas las bendiciones que me ha dado hasta el dia de hoy.

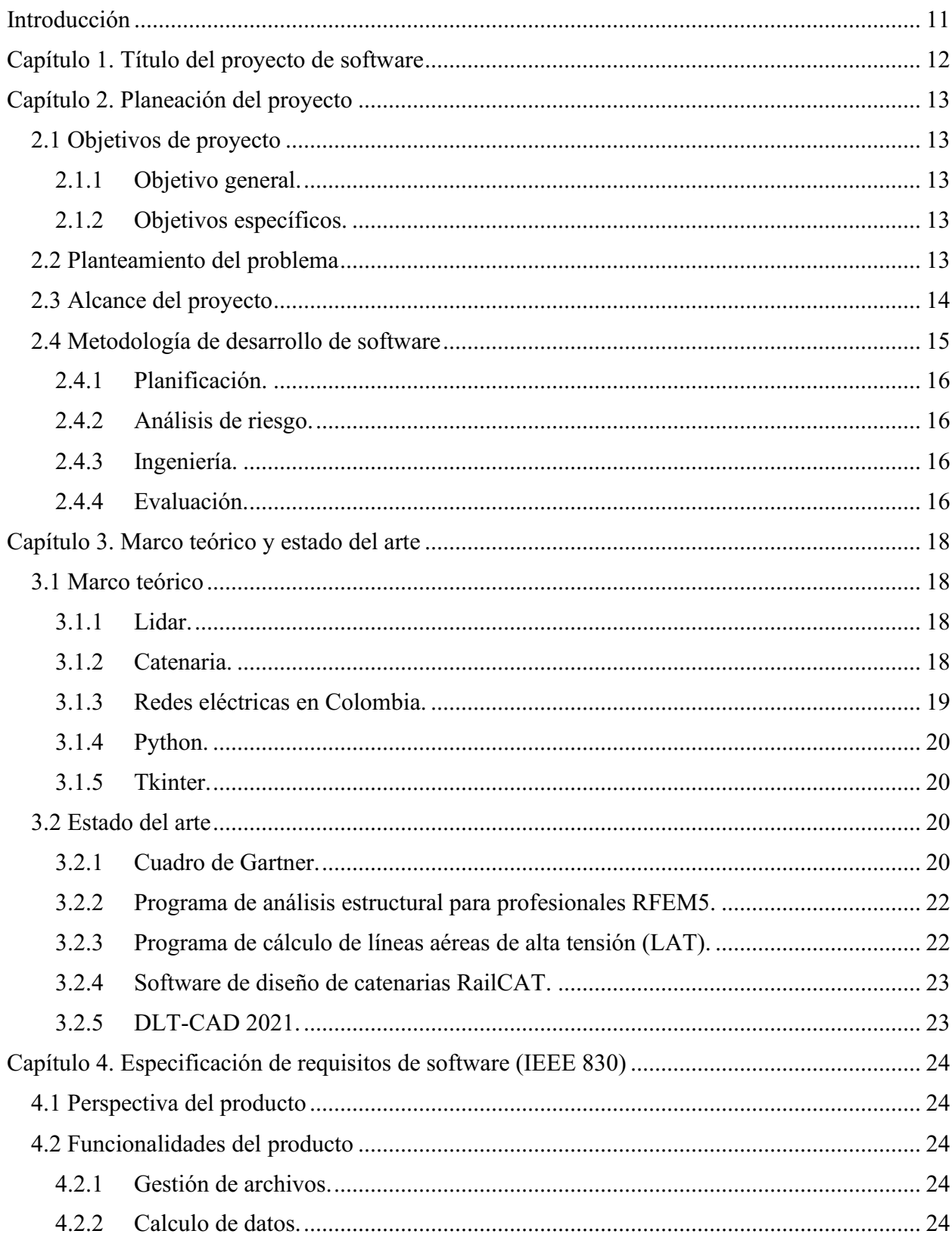

# Tabla de contenido

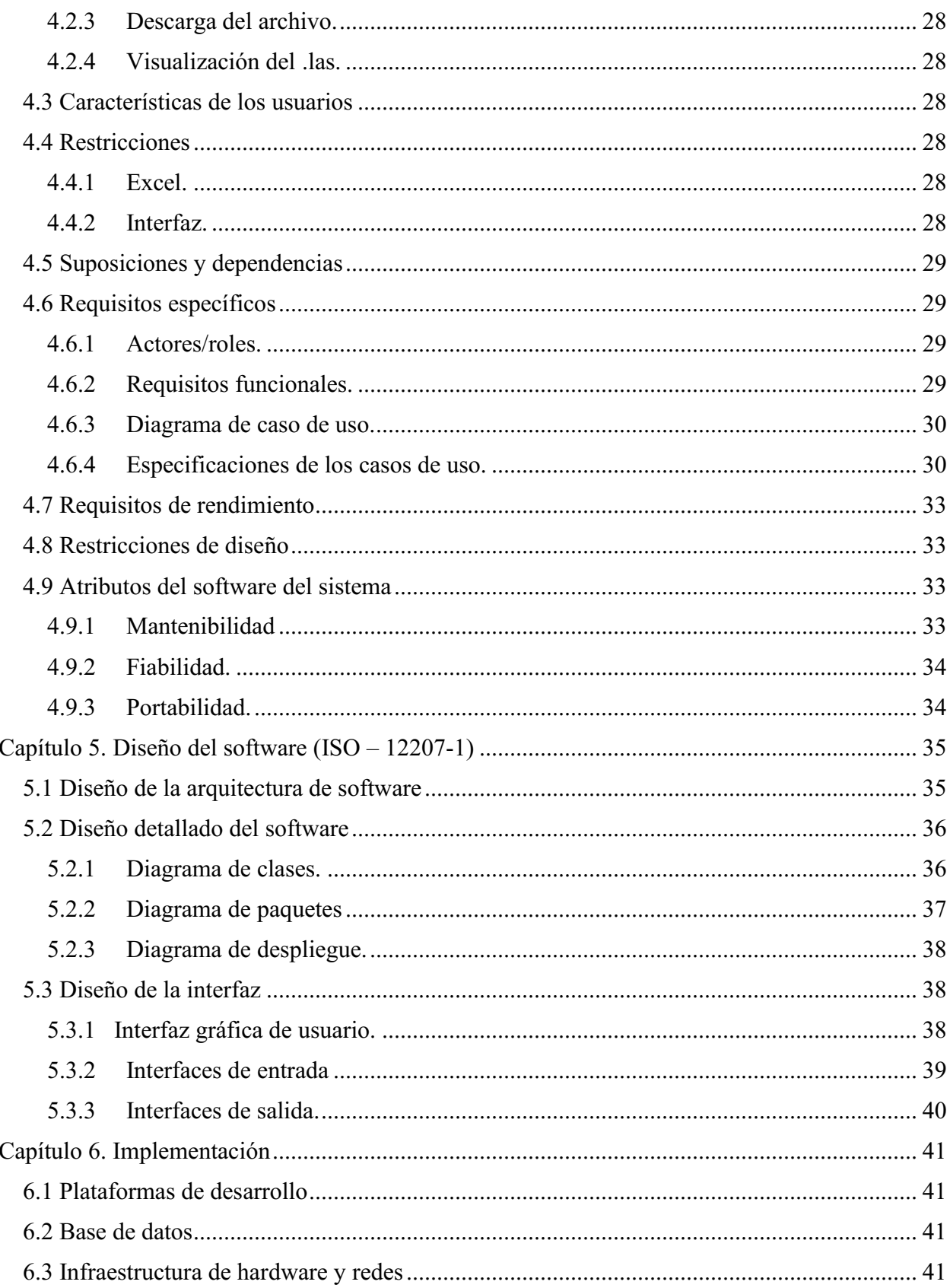

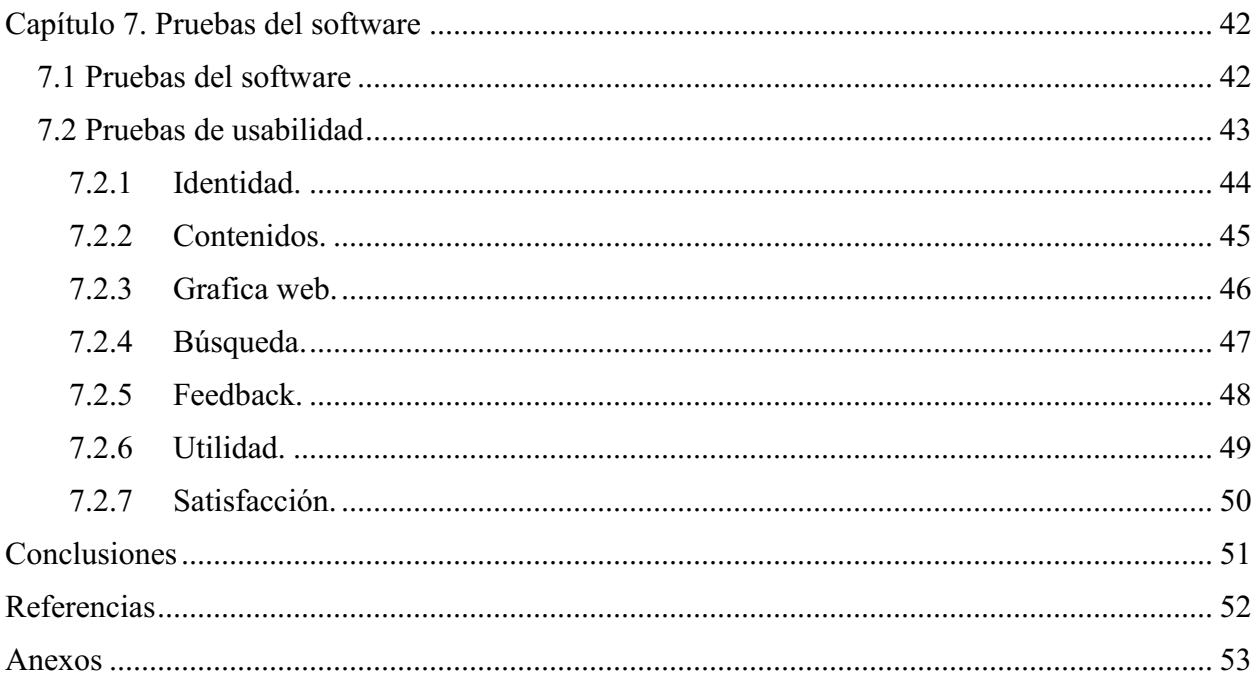

# Lista de tablas

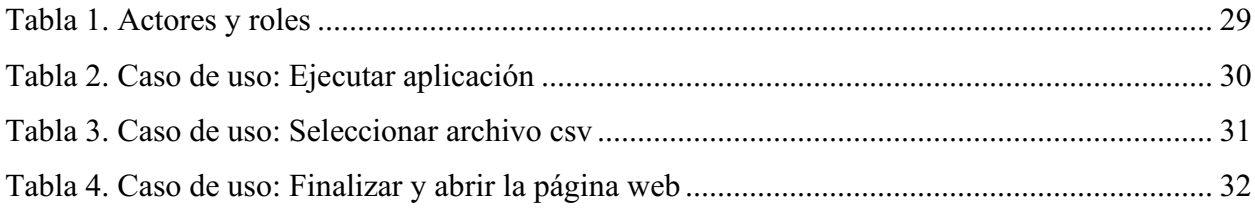

# Lista de figuras

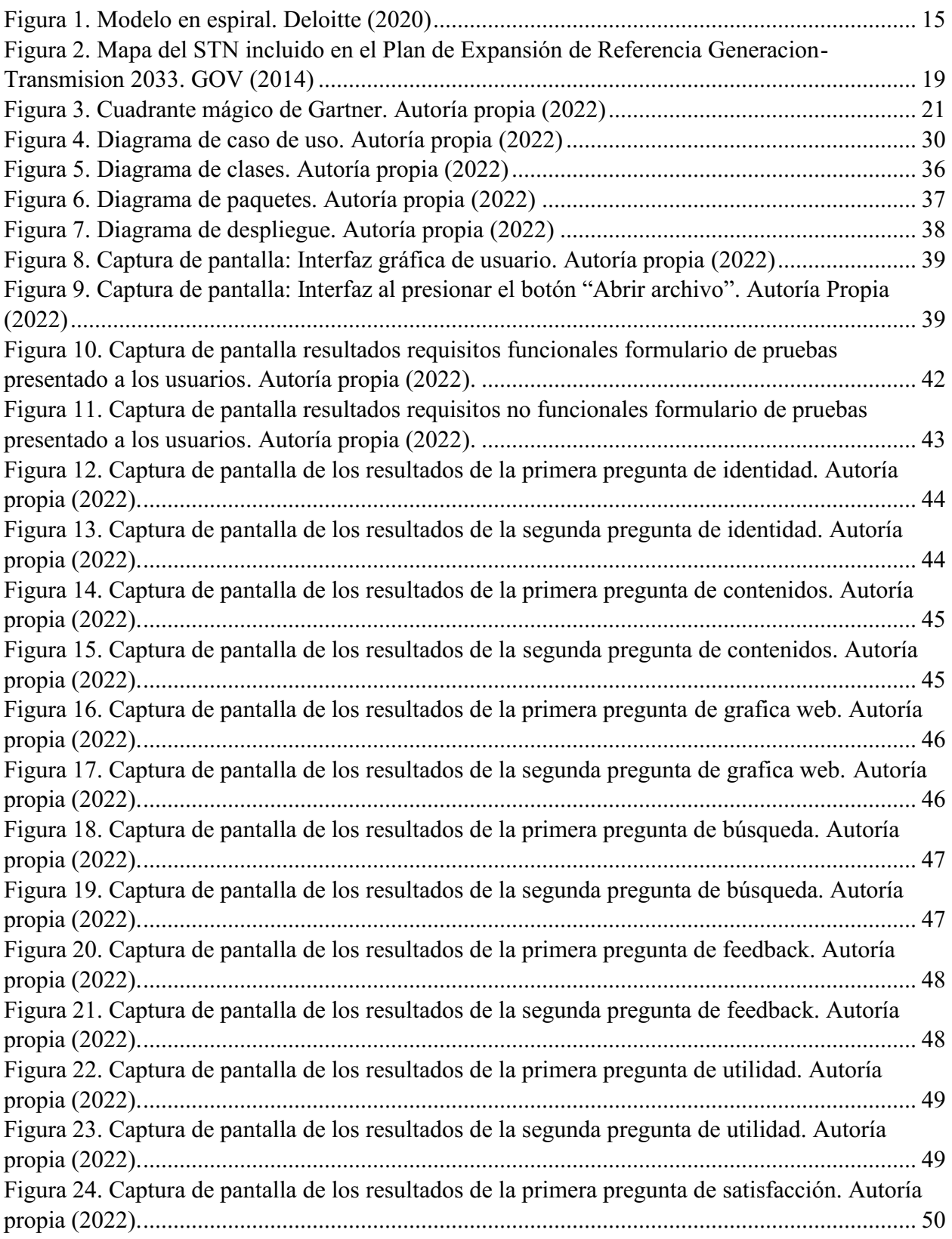

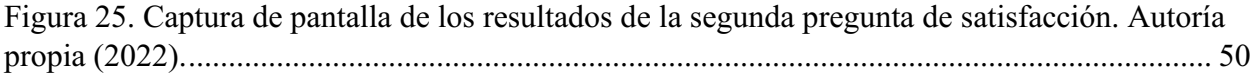

### Introducción

<span id="page-10-0"></span>Para la creación de dicho software de inspección de catenarias, es muy importante realizar un estudio detallado, de la necesidad que hay y que soluciones se pueden dar para tener claridad de lo que se va a desarrollar. Para realizarlo es necesario tener en cuenta todos los pasos, con una metodología investigativa, como es el caso de descubrir con bases los problemas que están ocurriendo en el sistema actual, si existe. Cuál es su origen y a donde nos conduce, o a donde conduce a la empresa. Al desarrollar un nuevo software, se crean muchas dudas a las que con el estudio del diseño se va dando una solución, teniendo presente que puede existir riesgos. Es entonces, donde nos adentramos en la investigación para poner en práctica todos los conocimientos adquiridos de una fuente más avanzada tecnológicamente. El objetivo de este proyecto y los alcances que posee la misma es que puede ayudar en gran medida a la empresa Anka, puesto que puede servir como base para los proyectos siguientes te catenarias. Como primera medida el software que se presenta tiene la capacidad de que por medio de un solo archivo csv con determinadas coordenadas, se grafique una catenaria, para el uso que se necesite (redes eléctricas), el software se basa en la educación catenaria que gracias a esta se puede replicar y pintar cables que se usan como bien se menciona, en redes eléctricas.

# Capítulo 1. Título del proyecto de software

<span id="page-11-0"></span> Desarrollo de una aplicación de escritorio para inspección de catenarias (redes eléctricas, urbanas y rurales) para la empresa ANKA

### Capítulo 2. Planeación del proyecto

### <span id="page-12-1"></span><span id="page-12-0"></span>2.1 Objetivos de proyecto

### <span id="page-12-2"></span>2.1.1 Objetivo general.

Desarrollar una aplicación de escritorio que permita complementar los levantamientos fotogramétricos realizados para la inspección de redes eléctricas, urbanas y rurales para la empresa Anka.

### <span id="page-12-3"></span>2.1.2 Objetivos específicos.

1. Comprender y analizar la ecuación de la catenaria y el tema de las redes eléctricas en el proceso de fotogrametría.

2. Determinar los requerimientos para el funcionamiento del software de la creación de cables de redes eléctricas.

3. Diseñar una interfaz gráfica accesible, agradable y de fácil manejo para el usuario implementando el uso de las funciones de Python

#### <span id="page-12-4"></span>2.2 Planteamiento del problema

Este software busca crear por medio de la ecuación de la catenaria una serie de graficas de acuerdo a coordenadas UTM que por medio de esto el software descargará un archivo .las que es un archivo Lidar que me permite mostrar una serie de puntos en el espacio. Esto con las coordenadas que se le asignan

Luego de un análisis previo se vio que este software complementa lo que busca la empresa. Que, gracias a las tomas de los drones, gracias a los datos que me arroja el dron se puede calcular, la distancia de las torres, la altura y la diferencia de alturas por medio de este software lo que nos lleva a la creación de gráficas y datos con coordenadas para seguir con la descarga del .las

Este archivo .las es la clave del software debido a que todo lo que produce el software, se debe descargar en un solo archivo, además de que las coordenadas deben ser exactas y toda decimal cuenta.

Dicho esto, este proyecto surge de la necesidad de implementar dicho software para la empresa mencionada antes, esto aporta un sistema que permita crear cables de torres eléctricas mediante la ecuación de la catenaria como primera medida.

El resultado de la puesta en marcha de este proyecto servirá como insumo para estructurar líneas aéreas, análisis de resultados de acuerdo a gráficas y toma de decisiones, logrando fortalecer el alto nivel del desempeño en los colaboradores de la empresa.

A raíz de dicha necesidad, este proyecto se justifica desde los procesos que deben ser mejorados en términos de desarrollo de software, su normativa y su aplicabilidad. Este proyecto se realiza porque se percibió una necesidad real que representa una posibilidad de minimizar tiempo y agilizar procesos.

El proyecto pretende mostrar la implementación estándar de un software en una empresa enmarcada en el sector TI, en concreto, una empresa dedicada a ofrecer servicios en proyectos de ingeniería y agricultura donde se trabajan en proyectos de grandes extensiones con equipos de última generación.

### <span id="page-13-0"></span>2.3 Alcance del proyecto

El presente proyecto contempla el desarrollo de una aplicación de escritorio que permita complementar los levantamientos fotogramétricos realizados para la inspección de redes eléctricas, urbanas y rurales.

Mediante fotogrametría se pueden crear nubes de puntos densas que replican las estructuras eléctricas grandes como torres y postes. A partir de esta información el objetivo es construir el cable por software usando los puntos de anclaje y la ecuación de la catenaria para posteriormente ubicar espacialmente los puntos e integrarlos en la nube original. El lenguaje Python con sus amplias librerías y su gestión amigable con el programador, nos permite crear una curva catenaria a partir de distintas ecuaciones para de ahí partir a la descargar de un archivo .las también creando el algoritmo en el código.

La aplicación funciona por medio de un archivo CSV que contiene coordenadas, y con esas coordenadas y una serie de ecuaciones me lleva al resultado final.

Siendo así que entre menos coordenadas contenga el CSV, más rápido descargará el archivo final necesario.

### <span id="page-14-0"></span>2.4 Metodología de desarrollo de software

En cuanto a las metodologías, para el proyecto se trabajará en la metodología en espiral, una metodología que cuenta con 4 fases distintas y el objetivo es acercarse a lo que sea el cliente, en este caso a la empresa Anka.

La primera fase de esta metodología es la de planificación del proyecto. En segundo lugar, estará el análisis del riesgo. La tercera fase a considerar es la de desarrollo del prototipo. Y, finalmente estará la evaluación del cliente para dar el visto bueno.

El resultado es de buena calidad, porque es el propio cliente el que cierra el círculo dando su validación o indicando si son necesarias otras modificaciones. Lo que se busca en definitiva es comprobar los avances y trabajar con unas bases sólidas.

Esta metodología tiene varias ventajas, en las cuales están las funcionalidades adicionales o los cambios que se pueden hacer en una etapa superior, también una de las grandes ventajas es que el desarrollo es rápido y las características se añaden de forma sistemática y siempre hay espacio para atender los comentarios del cliente.

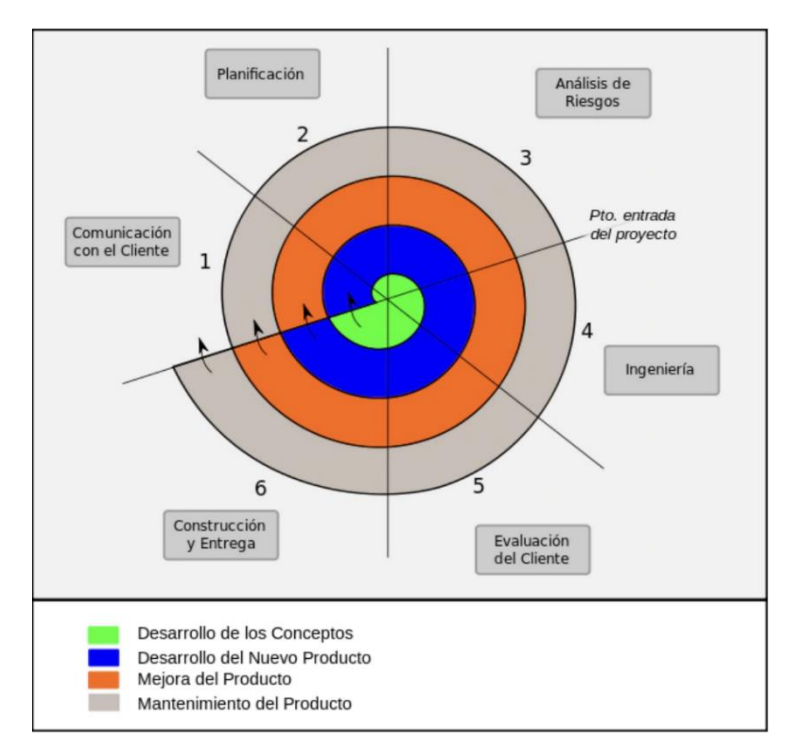

Figura 1. Modelo en espiral. Deloitte (2020)

Para entrar más a detalles con el tema de la metodología en espiral, se menciona más a detalles que actividades se abordan en cada una de las fases del modelo.

### <span id="page-15-0"></span>2.4.1 Planificación.

Hablamos de lo que vendría a ser el calendario con el que se va a trabajar a lo largo de la construcción de la aplicación. En esta primera fase, se realizó una reunión con el coordinador de trabajos donde se expresaron las necesidades de la empresa respecto a las limitaciones que se tenían en los procesos de la creación de la catenaria, por lo tanto, se acordaron los requerimientos que debía tener el software a desarrollar al igual que también se acordó un cronograma para la entrega de avances y del producto final, lo cual permitió la evaluación constante del proceso

### <span id="page-15-1"></span>2.4.2 Análisis de riesgo.

El análisis de riego lo tomamos en cuenta a mitad de las primeras entregas, donde empezaban a salir los problemas que había que afrontar, los riesgos que se podían correr. Diariamente en las reuniones se planteaban distintas soluciones que podrían ayudar a combatir el problema.

#### <span id="page-15-2"></span>2.4.3 Ingeniería.

Incluye la codificación, pruebas y el despliegue del software. En los procesos anteriores para calcular la catenaria se hacían los cálculos a mano, se sacaban todas las operaciones necesarias que determinaran el resultado final de la catenaria.

Dado por terminado los cálculos, se siguió por recalcar esas operaciones en el código, probando que los resultados que se dieron en los cálculos a mano, dieran igual que en el código, para así seguir avanzando con construcción del producto

### <span id="page-15-3"></span>2.4.4 Evaluación.

En esta parte ya el cliente examina y evalúa el software. Además, esto incluye si hubo atrasos en los plazos de entrega.

Siendo este el final de la fase, ya con la aplicación funcionando, se pasan a las pruebas finales, donde el equipo de trabajo de la empresa puso en funcionamiento la aplicación dando así el aval de que la aplicación estaba funcionando perfectamente, cumpliendo con los tiempos establecidos que se establecieron al principio.

Para finalizar, dice Roche(2020):

"esta metodología es un sistema que viene usándose desde hace muchos años de manera satisfactoria en la entrega de proyectos, por lo que es un candidato solido que se debe tener en cuenta para este proyecto. Otras metodologías o sistemas iterativos como Scrum, que han crecido enormemente en popularidad en estos últimos años, han relegado al olvido a otros sistemas que pueden ser tan efectivos como estos."

Esto lo aplico a este proyecto porque es una manera de llevar las cosas en un orden, nos apoyamos en planes paso a paso, aquí es determinante la planificación del riesgo. Pese a que ya se hablaron todas estas cosas en un principio, nuca esta demás recalcar este punto, puede que a lo largo del desarrollo se presenten inconvenientes pero lo importante es poder solucionarlos a tiempo para no generar retrasos en entregas, debido a que siempre se trabaja bajo un calendario, que es lo primero que se menciona a la hora de planificar…determinar un horario es factor clave a la hora de desarrollar un producto.

### Capítulo 3. Marco teórico y estado del arte

### <span id="page-17-1"></span><span id="page-17-0"></span>3.1 Marco teórico

### <span id="page-17-2"></span>3.1.1 Lidar.

Es un método que se utiliza para identificar desde un láser a un objeto, la distancia que hay y gracias a esto se pueden generar gráficos de tipo 3D de manera exacta de una superficie.

El Lidar se compone de 3 instrumentos los cuales son el laser precisamente, un escáner y el receptor gps. Se pueden usar vehículos aéreos para adquirir datos Lidar. La empresa Anka precisamente usa drones creados, diseñados y programados por ellos mismos para usar este tipo de tecnologías.

Esta tecnología Lidar se puede usar en diferentes campos, 2 de estos son:

- Oceanografía: Lidar no solo funciona para trabajos terrestres si no también para trabajos marinos, en este caso básicamente uno de los trabajos que mas se realizan con lidar es que se puede conocer de manera exacta una la profundidad dentro del mar para localizar cualquier tipo de objetos, como pueden ser partes de barcos en casos de accidentes marítimos o simplemente con fines de investigación.
- Agricultura y arqueología: Esta tecnología hablando en la zona agrícola y todo lo que tenga que ver con agricultura en general, funciona para analizar el rendimiento de los campos y distintos tipos de exploración de cultivos.

### <span id="page-17-3"></span>3.1.2 Catenaria.

La catenaria básicamente es una curva idea que describe un cable que está fijo por sus 2 extremos y que no está sometido a otras fuerzas distintas que su propio peso, en este caso la construcción de la catenaria no solo depende de donde están ubicados estos 2 puntos si no también del tipo de cable que se usa y el peso del cable según está establecido en Colombia porque en todas las zonas del país, en cada lugar es diferente el cable y el peso (En el caso de la empresa, no contaban con los datos del peso), pero si con el cable en específico que se usa en este caso para una zona montañosa de Manizales que era la prueba reina para saber la funcionalidad del software.

### <span id="page-18-0"></span>3.1.3 Redes eléctricas en Colombia.

Al ser una aplicación para calcular la catenaria de los tendidos electicos, se necesita saber las regularizaciones y las normativas para el sector eléctrico. En Colombia la principal ley es la 143 de 1994 que establece el régimen para la generación, interconexión, transmisión, distribución y comercialización de electricidad en el territorio nacional.

Esto en la fase investigativa nos fue de gran ayuda para darnos cuenta de que los datos que necesitábamos también implicaban tener valores de kilovoltio, datos también físicos que implicaban la construcción de la catenaria. A la final la empresa no contaba con este dato en específico, pero sin embargo seguimos avanzando buscando otra solución que nos ayudara a solucionar el problema.

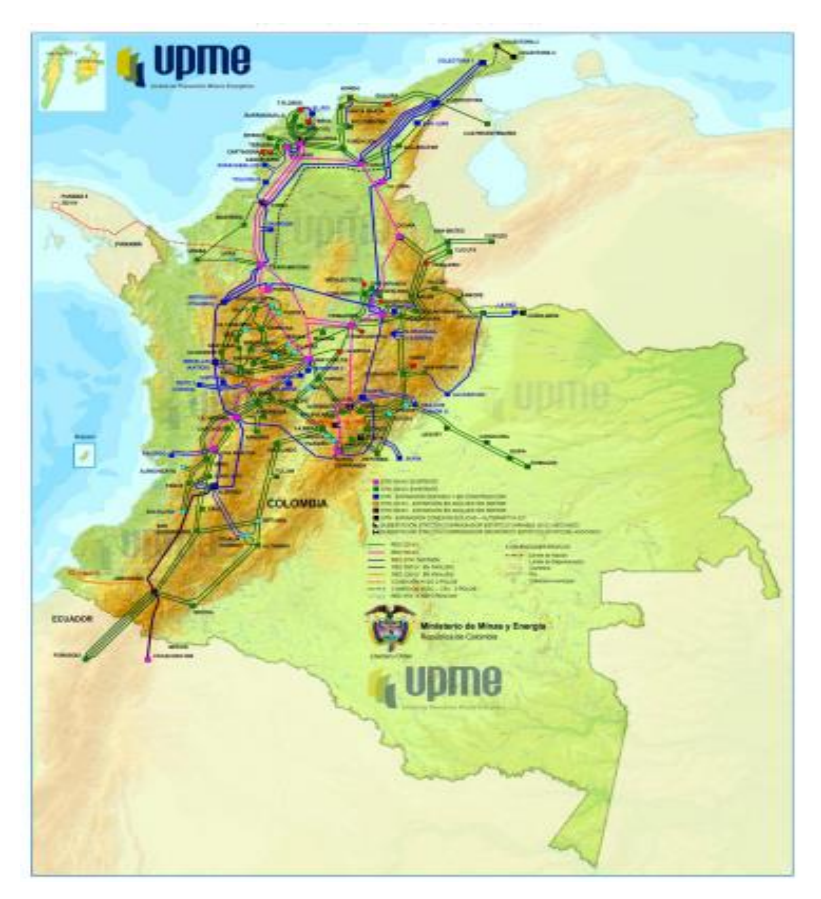

Figura 2. Mapa del STN incluido en el Plan de Expansión de Referencia Generacion-Transmision 2033. GOV (2014)

Esta imagen que hace parte de la Unidad de planeación minero energética (UPME) muestra los voltajes de redes que manejan los cables que cruzan por todo el país. Muchas de las veces que se calcula una catenaria, se necesita tener estos datos físicos, la tensión del cable, el voltaje del cable, y el peso del cable, con ello se puede hacer el cálculo de la catenaria.

### <span id="page-19-0"></span>3.1.4 Python.

Es un lenguaje de programación que se caracteriza por ser un lenguaje amigable con el programador, además de ser un lenguaje flexible y fácil de leer. Python se destaca además de ser un lenguaje que es multiparadigma, que soporta la programación orientada a objetos.

Permite al programador adaptarse a un estilo de programación particular, además de la orientada a objetos, se destaca la programación imperativa que consiste en una serie de pasos o conjuntos de secuencias, eso quiere decir que el programador describe en el código paso a paso todo lo que hará el programa. Se destaca también la programación funcional que básicamente está basado en el uso de las funciones.

### <span id="page-19-1"></span>3.1.5 Tkinter.

Hace parte de una librería de Python que se encarga de desarrollar y crear aplicaciones de escritorio, permite la creación de una interfaz gráfica con Python. Tkinter es la única herramienta para el desarrollo de una interfaz que funciona en todos los sistemas operativos (Windows, Mac OS y Linux).

Esta herramienta también proporciona clases que permiten crear GUI que se llaman Frames los cuales cuenta con la creación de ventanas, marcos o formularios, además de atributos que establecen la parte de visualización control y posicionamiento de widgets.

### <span id="page-19-2"></span>3.2 Estado del arte

# <span id="page-19-3"></span>3.2.1 Cuadro de Gartner.

Para visualizar un poco más la competencia de la empresa Anka y acorde a la construcción de la aplicación de escritorio, se optó por usar el cuadrante de Gartner, que este nos muestra y nos indica la competencia en el mercado, basándose en 4 componentes. Retadores u aspirantes, lideres, jugadores de nicho y visionarios

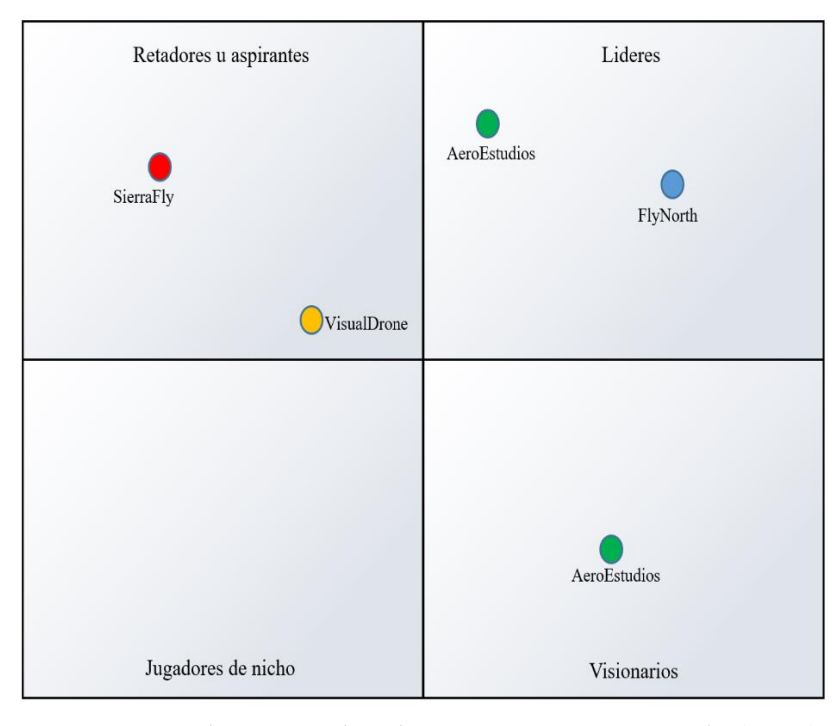

Figura 3. Cuadrante mágico de Gartner. Autoría propia (2022)

Como primera medida Tenemos los retadores u aspirantes donde podemos encontrar 3 empresas grandes del campo de desarrollo de proyectos de ingeniería o agricultura, sea fotogrametría, termografía y lidar, lo que es **SierraFly** Maneja en sus proyectos drones diseñados por ellos mismos para dichos trabajos mencionado anteriormente.

Tenemos a VisualDrone que es una empresa similar en ciertas partes ya que, si bien si enfocan en lo mismo, lo que lo diferencia y lo tiene por debajo de la otra empresa es que esta no diseña sus propios drones y por el momento solo están con topografía y seguimientos de obra.

Estas 2 empresas las tomamos como retadores porque ya son empresas que se desempeñan bien en su campo y que incluso estas pueden dominar un gran segmento

Dirigiéndonos al cuadro de líderes nos encontramos con otras 2 empresas, que a diferencia de las otras 2 mencionadas anteriormente estas ya tienen una larga trayectoria en el campo, por ejemplo, AeroEstudios tiene más de 32 años de experiencia en el campo, ellos no manejan drones si no ya tienen adquiridas avionetas, es por esto que esta empresa la tengo en el apartado de líderes ya que también se desempeñan bien de acuerdo a la visión actual del mercado.

Inclusive esta misma empresa AeroEstudios la podemos poner en visionarios ya que su trayectoria, su experiencia y su éxito en el mercado lo hacen entender a uno que tiene claro hacia a donde va dirigido este sector.

Volviendo al cuadro de los líderes, para finalizar tenemos a FlyNorth poco más debajo de AeroEstudios porque si bien también es una empresa con una larga trayectoria, no es lo suficientemente robusta para ponerla por encima de AeroEstudios pero que de igual forma FlyNorth va bien en cuanto al mercado actual.

#### <span id="page-21-0"></span>3.2.2 Programa de análisis estructural para profesionales RFEM5.

Este programa, aunque hace énfasis en la catenaria, no solo se enfoca en eso, es un programa que se encarga también de crear y diseñar modelos 2D y 3D. Un programa que va bien para los ingenieros ya que hace cálculos estructurales. Pero cuando se habla de crear una catenaria lo que hace el programa es arrojar un cable recto, que a partir de un Excel calcula la catenaria, se crea la forma del cable y las tensiones en cada punto, pero no sin antes indicarle la flecha de la catenaria.

#### <span id="page-21-1"></span>3.2.3 Programa de cálculo de líneas aéreas de alta tensión (LAT).

Esta aplicación para escritorio de la empresa Industrias Mecánicas De Extremadura S.A (IMEDEXSA) resuelve el cálculo de líneas eléctricas de alta tensión, se enfoca principalmente en todos los cableados eléctricos partiendo de los perfiles de terrenos hasta la creación de un cable teniendo en cuenta una serie de parámetros que ellos consideran que se debe tener en cuenta para la creación de la misma. Esa aplicación cuenta con 5 menús con los que se pueden trabajar:

- Menú de Archivo: Este permite crear un nuevo archivo, crear un nuevo archivo, guardar y salir del programa.
- Menú de Fases: Muestra las distintas opciones que tiene el programa para la creación puede ser de una línea, o la creación desde cero de un terreno, teniendo así la opción de hacer el cálculo de la línea y facilita también la opción de que se puede expórtalo a AUTOCAD.
- Menú de Datos: Esta parte muestra los 2 tipos de conductores que se trabajan, opción de aisladores, grapas, herrajes que llevan a un submenú que contiene una base de datos con especificaciones técnicas de acuerdo a lo que el usuario requiera.
- Menú de Topografías: Donde permite abrir archivos desde Excel o de un editor de texto que contengan datos topográficos e internamente que puedan ser modificados.
- Menú de Memorias: En esta parte del menú lo que se realiza es seleccionar elementos para una memoria, se puede hacer impresión de memorias e informes.

Las memorias ellos lo llaman a los datos que se pueden exportar previamente trabajados

### <span id="page-22-0"></span>3.2.4 Software de diseño de catenarias RailCAT.

Un software fabricado por la empresa Smart Monitoring Industrial Applications (SMIA) que se dedica única y exclusivamente a la creación de una catenaria donde se parte de 2 entradas de datos que diseña el tramo de la catenaria y arroja además un informe detallado de los resultados dinámicos, datos como desplazamiento de cable y desplazamiento de pantógrafo.

### <span id="page-22-1"></span>3.2.5 DLT-CAD 2021.

Software de diseño de líneas de distribución y transmisión de energía eléctrica que es una de las herramientas más completas y fuertes que hay para el diseño de la misma.

Cuenta con reportes detallados del proyecto a seguir, tablas de corrimiento, tablas de flechas hasta tablas de tendidos. Resuelve de manera exacta y precisa la catenaria para conductores de grandes temperaturas y conductores estándares.

### Capítulo 4. Especificación de requisitos de software (IEEE 830)

#### <span id="page-23-1"></span><span id="page-23-0"></span>4.1 Perspectiva del producto

Se Implementó una aplicación de escritorio para la empresa Anka que permite crear cables a partir de la ecuación catenaria. Esto mediante un archivo csv que contiene coordenadas norte y sur y la elevación. Con este archivo se ejecuta internamente una serie de ecuaciones que dan como resultado un archivo .las necesario para mostrar los cables en un entorno real. En la empresa manejan un programa llamado Global Mapper para la visualización del archivo, pero si no se cuenta con este programa, fácilmente por medio de una página web "Online Lidar View" se puede visualizar el resultado de la catenaria

La interacción con los usuarios de la aplicación se realizará a través de una interfaz gráfica que podrá ser utilizada en cualquier computador.

### <span id="page-23-2"></span>4.2 Funcionalidades del producto

Las funciones principales de la aplicación de escritorio constan de:

### <span id="page-23-3"></span>4.2.1 Gestión de archivos.

La aplicación se encarga de leer los archivos csv que se importan desde la carpeta Coordenadas y que contiene los siguientes datos.

- Norte Inicial
- Este Inicial
- Elevación 1
- Norte Final
- Este Final
- Elevación 2
- X Promedio
- Y Promedio

### <span id="page-23-4"></span>4.2.2 Calculo de datos.

Internamente la aplicación se encarga de apenas detectar los datos del archivo, calcular las ecuaciones requeridas para resolver la catenaria.

En total se aplicaron # de ecuaciones tal y como se muestran a continuación

• Diferencia de altura: Para calcular esta diferencia se hace uso de la ecuación (1)

$$
diferencia\_altura = Elevacion 1 - Elevacion 2
$$
 (1)

Donde Elevación <sup>1</sup> y Elevación <sup>2</sup> salen del archivo csv

• Distancia entre torres horizontal: Para calcular esa distancia se usa la ecuación (2)

$$
distance1 = \sqrt{(Note 1 - Norte 2)^{2} + (Este 1 - Este 2)^{2}}
$$
 (2)

Donde Norte 1, Norte 2, Este 1 y Este 2 salen del archivo csv

• Angulo Azimut: Para calcular este ángulo se hace uso de la ecuación (3)

$$
Atan((Este 2 - Este 1) \div ( Norte 2 - Norte 1))
$$
\n(3)

Donde *Este 2, Este 1, Norte 2 y Norte 1* salen del archivo csv

• Longitud del cable: Para calcular esta longitud se usa la ecuación (4)

$$
L = distancei a_r * 0.04 \tag{4}
$$

Donde <sup>L</sup> es la variable que guarda el resultado de la operación

• Distancia: Esta operación solo guarda el resultado de la ecuación (2)

$$
A = \text{distance} \, x \tag{5}
$$

Donde <sup>L</sup> es la variable que guarda el resultado de la operación

• Diferencia de altura: Esta operación solo guarda el resultado de la ecuación (1)

$$
H = \text{diferencia}\_\text{altura} \tag{6}
$$

Donde H es la variable que guarda el resultado de la operación

 A continuación, se presenta varias variables que contienen ecuaciones que se usaron para la construcción del cable final

• q: Para calcular y guardar esta variable se usa la ecuación (7)

$$
q = \sqrt{L^2 - H^2} \div A \tag{7}
$$

Donde  $L$  es la longitud del cable, H es la diferencia de altura y  $A$  es la distancia

• z: Para calcular y guardar esta variable se usa la ecuación (8)

$$
z = 3.162278 * \sqrt{(1.2 * q - 0.2)} - 1
$$
 (8)

Donde  $q$  es el resultado de la ecuación (7)

• c: Para calcular y guardar esta variable se usa la ecuación (9)

$$
c = A \div (2 * z) \tag{9}
$$

Donde A es la distancia y <sup>z</sup> es el resultado de la ecuación (8)

• lp: Para calcular y guardar esta variable se usa la ecuación (10)

$$
lp = (2 * c) * (\sinh A \div (2 * c))
$$
 (10)

Donde A es la distancia y  $c$  es el resultado de la ecuación  $(9)$ 

• Xm: Para calcular y guardar esta variable se usa la ecuación (11)

$$
Xm = c * A \cosh(L \div lp) \tag{11}
$$

Donde L es la longitud del cable, c es el resultado de la ecuación (9) y  $lp$  es el resultado de la ecuación (10)

• Xa: Para calcular y guardar esta variable se usa la ecuación (12)

$$
Xa = Xm - (A \div 2) \tag{12}
$$

Donde A es la distancia y Xm es el resultado de la ecuación (11)

• Xb: Para calcular y guardar esta variable se usa la ecuación (13)

$$
Xb = Xm + (A \div 2) \tag{13}
$$

Donde A es la distancia y Xm es el resultado de la ecuación (11)

• S Xa: Para calcular y guardar esta variable se usa la ecuación (14)

$$
S_Xa = c * \cosh(Xa \div c) - 1 \tag{14}
$$

Donde c es el resultado de la ecuación  $(9)$  y Xa es el resultado de la ecuación  $(12)$ 

• S Xb: Para calcular y guardar esta variable se usa la ecuación (15)

$$
S_X b = c * \cosh(Xb \div c) - 1 \tag{15}
$$

Donde c es el resultado de la ecuación (9) y Xb es el resultado de la ecuación (13)

• f: Para calcular y guardar esta variable se usa la ecuación (16)

$$
f = c * (\cosh(A \div (2 * c)) - 1) * \cosh(\chi m \div c) \tag{16}
$$

Donde c es el resultado de la ecuación (9), A es la distancia y Xm es el resultado de la ecuación (11)

• Ya: Para calcular y guardar esta variable se usa la ecuación (17)

$$
Ya = c * \cosh(Xa \div c) \tag{17}
$$

Donde c es el resultado de la ecuación (9) y  $Xa$  es el resultado de la ecuación (12)

• Y: Para calcular y guardar esta variable se usa la ecuación (18)

$$
Y = c * (cosh(X \text{ Promedio} + Xa) \div c) - Ya + Elevacion 2 \tag{18}
$$

Donde c es el resultado de la ecuación (9), Xa es el resultado de la ecuación (12), Ya es el resultado de la ecuación 17, X Promedio y Elevación <sup>2</sup>salen del archivo csv

### <span id="page-27-0"></span>4.2.3 Descarga del archivo.

Una vez la aplicación finalice todos los cálculos, se descarga automáticamente un archivo (.las) que contiene la catenaria de los datos que se ingresaron al principio.

### <span id="page-27-1"></span>4.2.4 Visualización del .las.

Fuera de la aplicación, pero importante resaltar que, una vez descargado el archivo, el usuario podrá visualizar el resultado de la catenaria en la página web "Online Lidar View", que previamente ya se habrá abierto automáticamente cuando se ejecutó la aplicación.

#### <span id="page-27-2"></span>4.3 Características de los usuarios

Es recomendable que el usuario de la aplicación tenga conocimientos básicos de Excel para poder crear el archivo csv correcto para que la aplicación no tenga ningún problema al detectarlo, y por supuesto, que este familiarizado con los procesos que se llevan a cabo en la empresa.

O no solo personas de la empresa si no también personas con conocimientos en ingeniería que sepan lo es una catenaria.

### <span id="page-27-3"></span>4.4 Restricciones

#### <span id="page-27-4"></span>4.4.1 **Excel.**

El archivo csv guarda números decimales. La aplicación trabaja con cálculos con números decimales para más exactitud. Sin embargo, se debe tener en cuenta que a veces Excel corrige automáticamente estos números si se tiene habilitada esa opción.

### <span id="page-27-5"></span>4.4.2 Interfaz.

Una vez subido el archivo a la aplicación, no se podrá volver a agregar un archivo hasta que finalice la descarga del primero.

### <span id="page-28-0"></span>4.5 Suposiciones y dependencias

Al ser una aplicación para escritorio, este debía funcionar en cualquier equipo que se ejecutara, es por eso que se creó un archivo .exe donde se podrá usar y ejecutar la aplicación sin necesidad de tener Python ni mucho menos las librerías que esta necesita. Es por eso que esta aplicación de escritorio funciona para sistemas operativos Windows, Mac OS y Linux.

La aplicación no depende de internet así que es posible ejecutar y usar la aplicación así no haya conexión a internet.

### <span id="page-28-1"></span>4.6 Requisitos específicos

<span id="page-28-2"></span>4.6.1 Actores/roles.

<span id="page-28-4"></span>Tabla 1.

*Actores y roles*

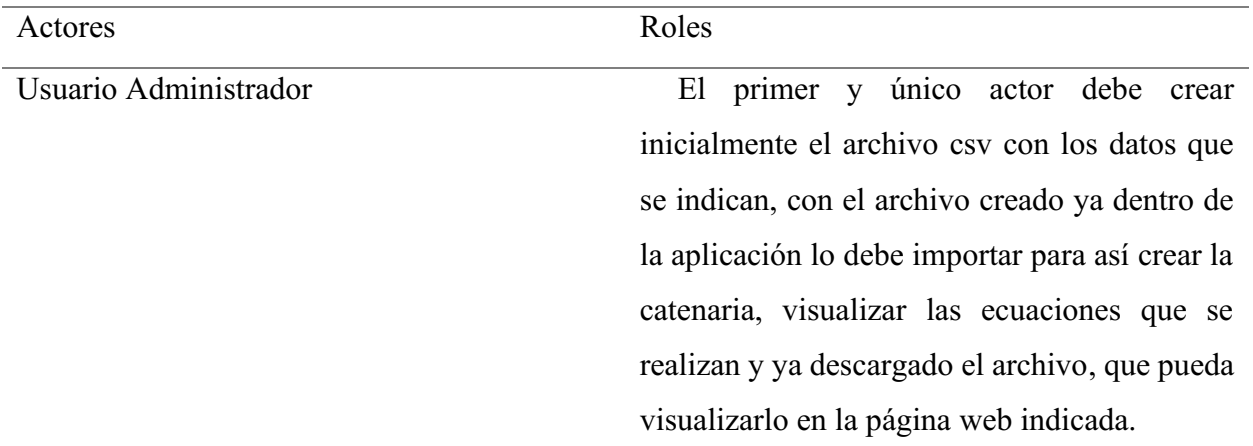

*Nota*. Autoría propia (2022)

### <span id="page-28-3"></span>4.6.2 Requisitos funcionales.

Se mencionan las tareas que va a realizar el software y las funcionalidades de la misma

- El usuario necesitara crear o cargar ya creado un archivo de tipo csv con los datos correspondientes para poner en funcionamiento la aplicación
- El sistema requiere que el usuario seleccione un archivo de tipo csv para la lectura de datos
- El sistema deberá notificar al usuario cuando se descargue el archivo.
- Al iniciar el sistema, deberá abrir la página web "Online Lidar View" para que el usuario pueda visualizar la catenaria que creó.
- El sistema deberá mostrarle al usuario los cálculos que se estén haciendo dentro de la aplicación y poder visualizar los resultados de esta
- El sistema deberá generar un archivo de tipo Las que guarde la catenaria correspondiente

# Aplicacion para inspeccion de catenarias Ejecutar aplicacion **Calcular ecuaciones** «include» «include» ver calculos y resultados «include» Seleccionar archivo csv Descarga de archivo **Usuario Administrador** «include» Visualizar catenaria Finalizar y abrir pagina web

# <span id="page-29-0"></span>4.6.3 Diagrama de caso de uso.

<span id="page-29-3"></span>Figura 4. Diagrama de caso de uso. Autoría propia (2022)

# <span id="page-29-1"></span>4.6.4 Especificaciones de los casos de uso.

<span id="page-29-2"></span>Tabla 2.

*Caso de uso: Ejecutar aplicación*

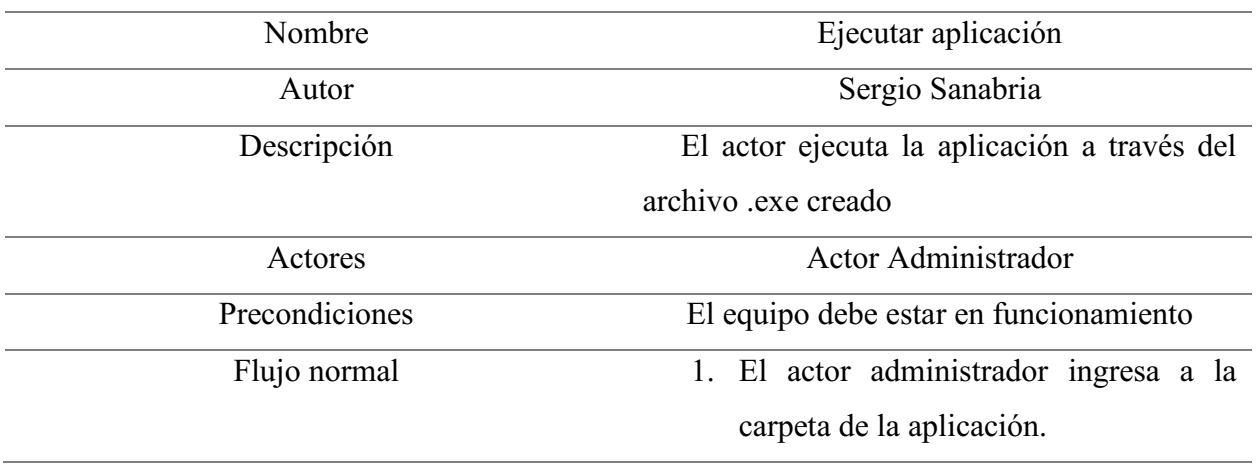

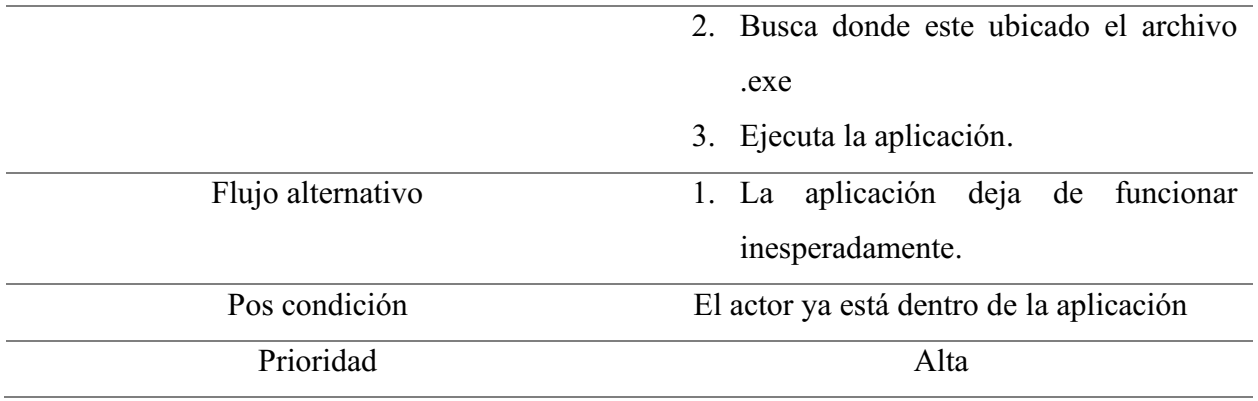

*Nota.* Autoría propia (2022)

<span id="page-30-0"></span>Tabla 3.

*Caso de uso: Seleccionar archivo csv*

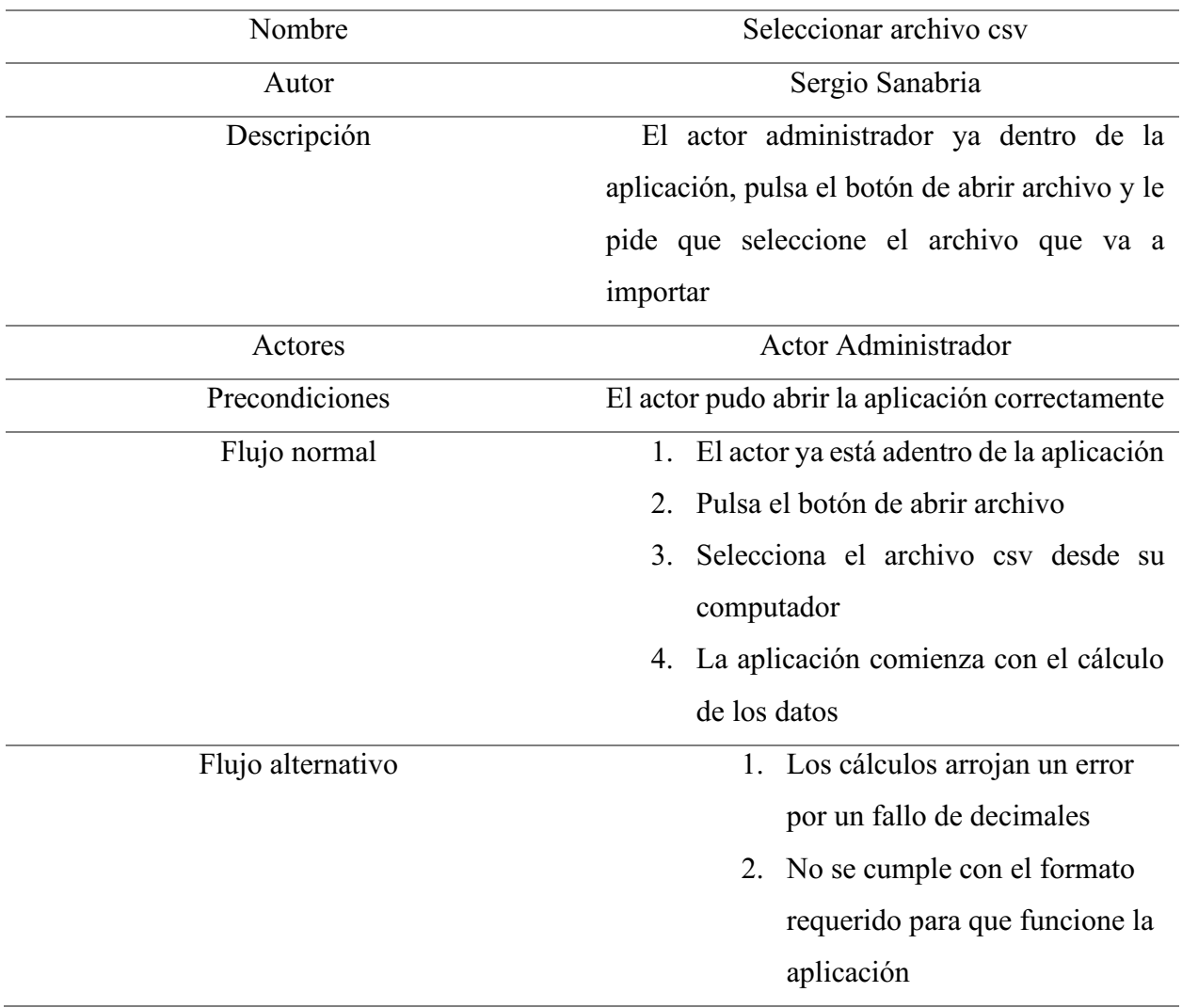

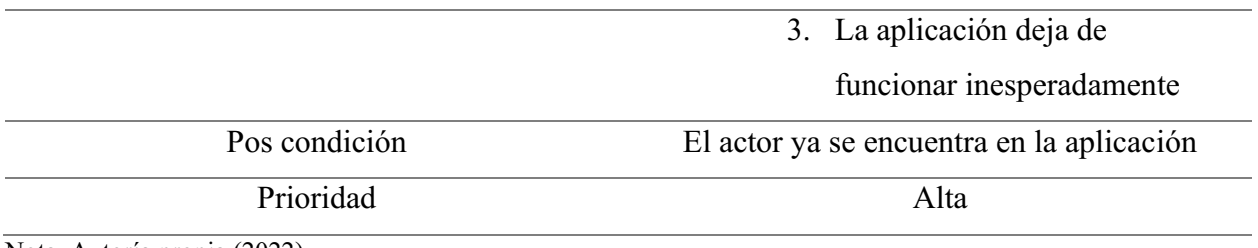

Nota. Autoría propia (2022)

<span id="page-31-0"></span>Tabla 4.

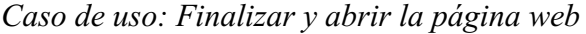

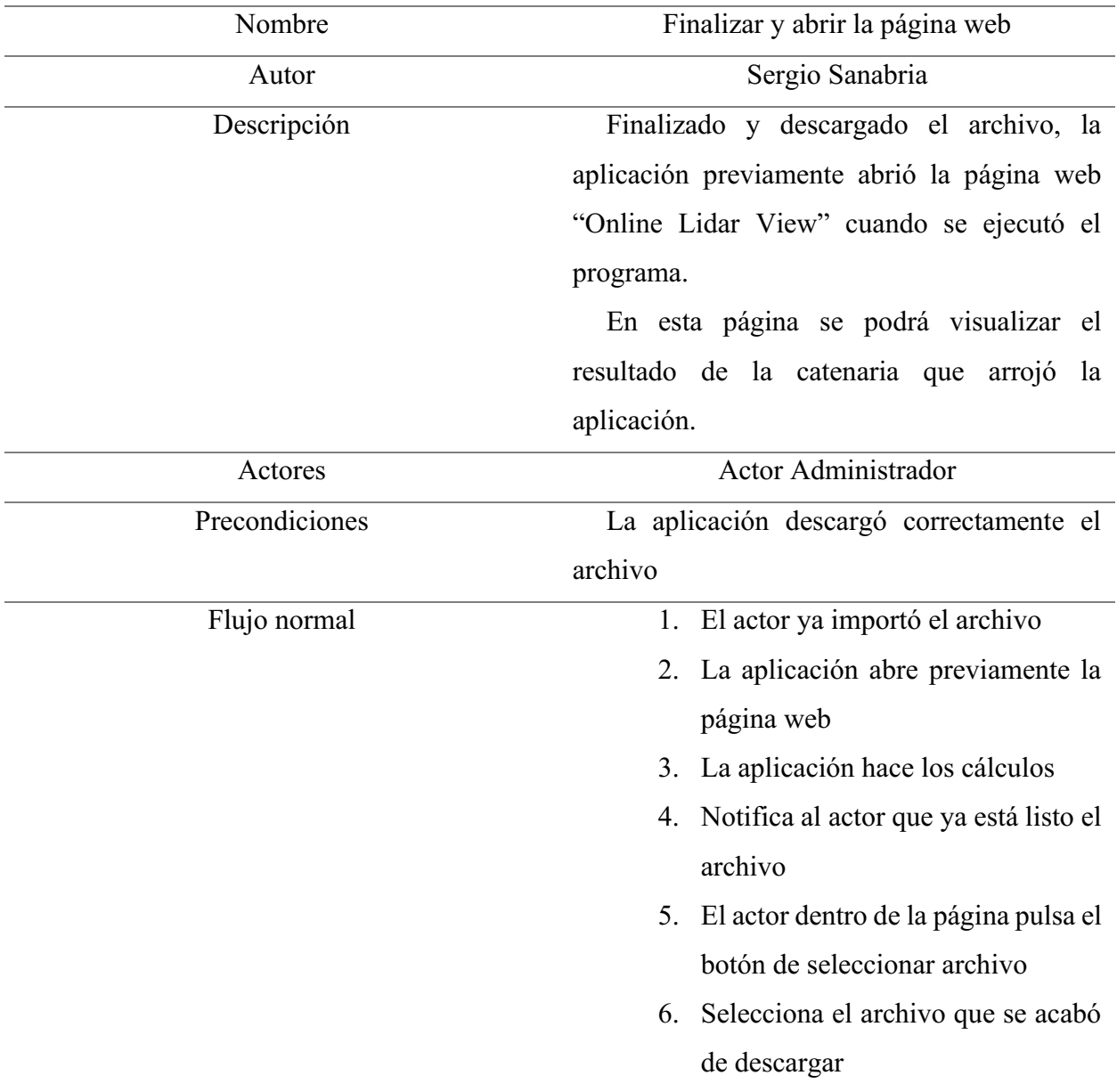

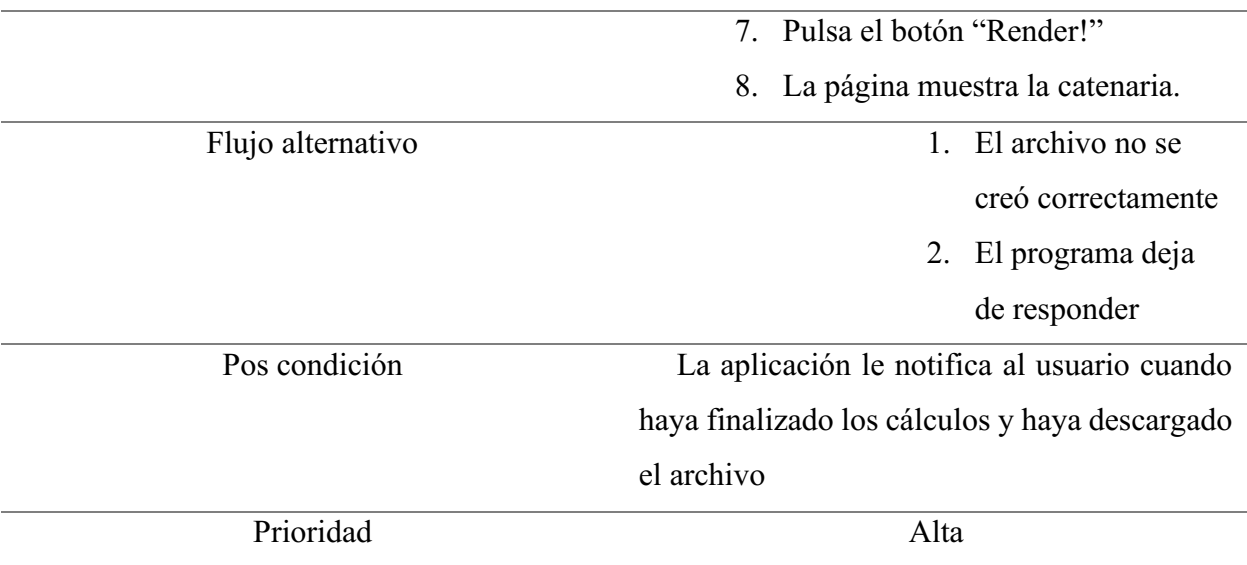

Nota. Autoría propia (2022)

### <span id="page-32-0"></span>4.7 Requisitos de rendimiento

- 1. Al momento de abrir y ejecutar la aplicación, no debe demorarse más de 1 minutos en abrir.
- 2. En el momento de cargar el csv, la aplicación no debería tardar más de 2 minutos en procesar y descargar el archivo .las
- 3. En el momento de probar el archivo descargado en la página, este no debe demorarse más de 20 segundos en renderizar.

# <span id="page-32-1"></span>4.8 Restricciones de diseño

Para el desarrollo de esta interfaz, no se usó algún frameworks en especial, pero si se usó la librería de Python "Tkinter" y se tomó todas las recomendaciones que mencionaban en la documentación.

### <span id="page-32-2"></span>4.9 Atributos del software del sistema

Esta aplicación de escritorio se desarrolló cumpliendo estos 2 atributos para su desarrollo y mantenimiento.

### <span id="page-32-3"></span>4.9.1 Mantenibilidad

Debido a la construcción de la aplicación y a su diseño, la corrección de este podría suponer un nivel de complejidad medio, para futuras actualizaciones y versiones que la empresa requiera.

# <span id="page-33-0"></span>4.9.2 Fiabilidad.

Esta aplicación de escritorio cuenta con una funcionalidad confiable, esto debido a que los cálculos están debidamente revisados y debidamente probados en distintos ambientes de trabajo y en con distintos tipos de datos. Se garantiza así, una correcta funcionalidad.

# <span id="page-33-1"></span>4.9.3 Portabilidad.

Gracias a que es una aplicación ejecutable .exe, permite ejecutar este archivo en cualquier equipo sin necesidad de tener Python ni mucho menos las librerías necesarias ya que todo esto queda comprimido en el tipo de archivo de la aplicación.

### Capítulo 5. Diseño del software (ISO **–** 122071)

#### <span id="page-34-1"></span><span id="page-34-0"></span>5.1 Diseño de la arquitectura de software

Para el diseño de la arquitectura de software se tomó en cuenta la arquitectura MVC (Modelo-Vista-Controlador), este sirve para clasificar la información, la lógica del sistema y la interfaz que se le presenta al usuario.

El MVC se basa en 3 componentes distintos. Modelo, Vista Y controlador.

• Modelo: El modelo es el componente encargado de gestionar la información y los datos con los que trabaja la aplicación. Dice García (2021):

"Administra todos los accesos a dicha información, tanto a ficheros, como a clases o bases de datos. En ocasiones envía a la vista la información que ésta necesita mostrar, aunque, generalmente, el modelo interactúa únicamente con el controlador."

Vista: Con respecto a la vista, dice Aguilar (2019):

"Los componentes de la Vista son los responsables de generar la interfaz de nuestra aplicación, es decir, de componer las pantallas, páginas, o cualquier tipo de resultado utilizable por el usuario o cliente del sistema. Cuando las vistas componen la interfaz de usuario de una aplicación, deberán contener los elementos de interacción que permitan al usuario enviar información e invocar acciones en el sistema, como botones, cuadros de edición o cualquier otro tipo de elemento, convenientemente adaptados a la tecnología del cliente."

• Controlador: El controlador actúa como puente entre el usuario y el sistema, por ejemplo, en la aplicación la manera de interactuar es con un simple botón que ayuda a que el usuario seleccione de su disco local c, el archivo que necesita la aplicación.

# <span id="page-35-0"></span>5.2 Diseño detallado del software

# <span id="page-35-1"></span>5.2.1 Diagrama de clases.

|                                                | label_carga                   |
|------------------------------------------------|-------------------------------|
|                                                |                               |
| label_image = tk.Label<br>$Bottom = tk.Button$ | $label = tk.Label$            |
|                                                |                               |
|                                                | abrir_archivo                 |
|                                                | $n$ orte $1$ = float          |
|                                                | $este1 = float$               |
|                                                | $e$ levacion $1 =$ float      |
|                                                | $n$ orte $2 =$ float          |
|                                                | $\text{este2} = \text{float}$ |
|                                                | $e$ levacion $2 =$ float      |
|                                                | $x\_prom = float$             |
|                                                | $y$ prom = float              |
|                                                | $q =$ float                   |
|                                                | $z =$ float                   |
|                                                | $c =$ float                   |
|                                                | $lp = float$                  |
|                                                | $Xm = float$                  |
|                                                | $Xa = float$                  |
|                                                | $Xb = float$                  |
|                                                | $S_X = f$ loat                |
|                                                | $S_Xb = float$                |
|                                                |                               |
|                                                | $f =$ float                   |
|                                                | $Ya = float$<br>$Y = float$   |

Figura 5. Diagrama de clases. Autoría propia (2022)

# <span id="page-36-0"></span>5.2.2 Diagrama de paquetes

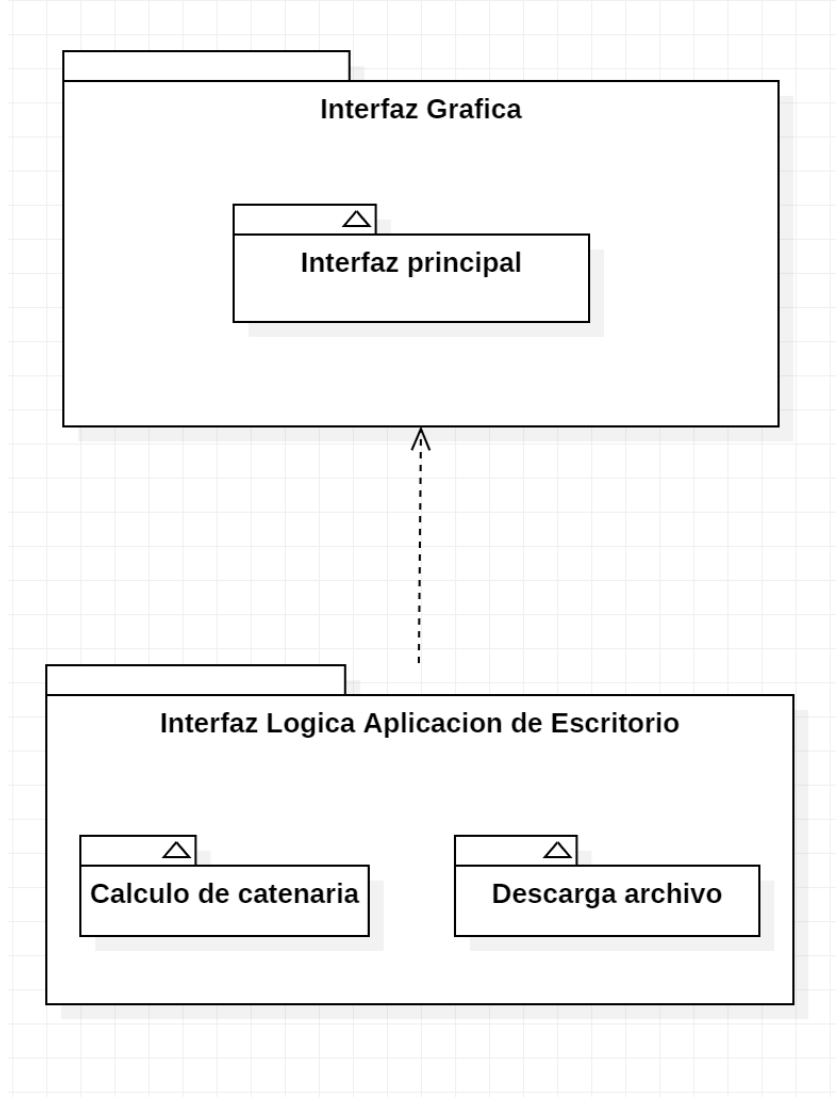

Figura 6. Diagrama de paquetes. Autoría propia (2022)

<span id="page-37-0"></span>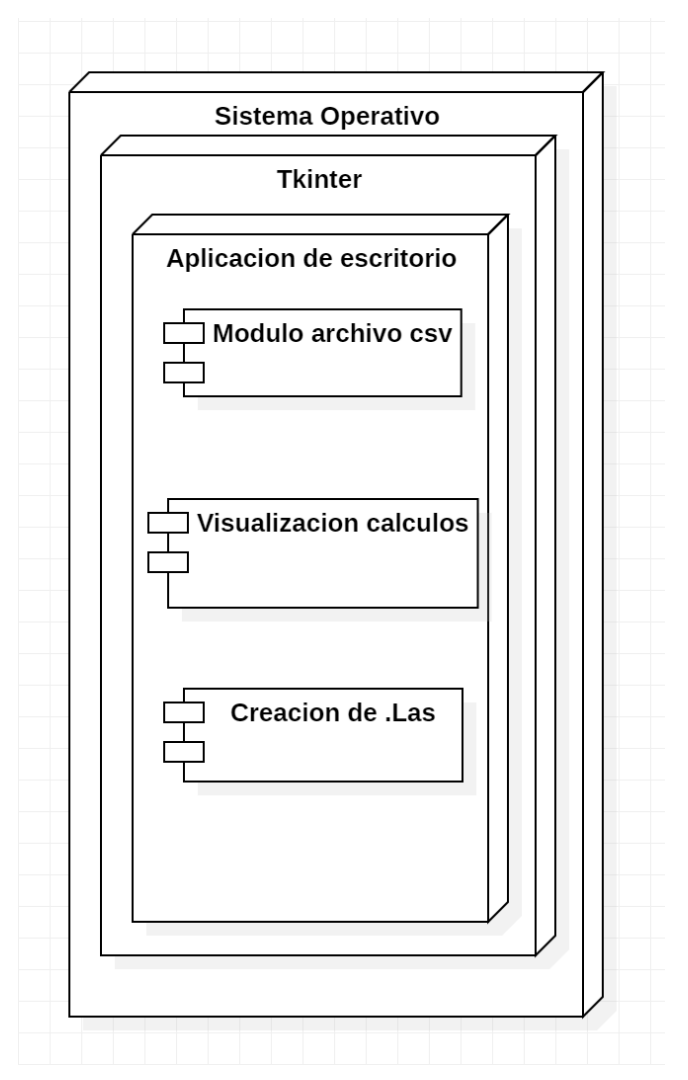

# 5.2.3 Diagrama de despliegue.

<span id="page-37-3"></span>Figura 7. Diagrama de despliegue. Autoría propia (2022)

# <span id="page-37-1"></span>5.3 Diseño de la interfaz

# <span id="page-37-2"></span>5.3.1 Interfaz gráfica de usuario.

Esta es la única interfaz con la que cuenta la aplicación de escritorio, es una interfaz intuitiva para los que la usen, en este caso para los empleados de Anka puesto que necesitaban que fuera lo más sencilla posible porque es una aplicación que requiere un gran consumo de memoria hablando de la carga masiva de datos que alimenta la aplicación.

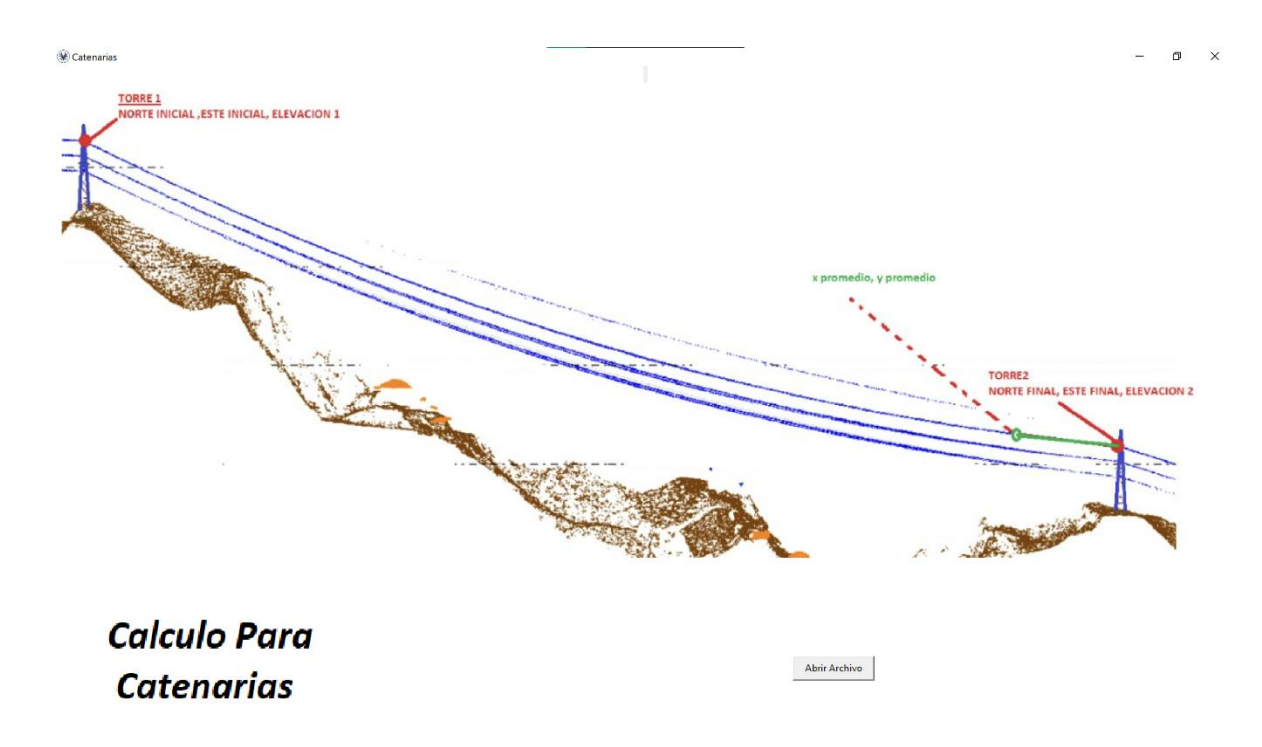

Figura 8. Captura de pantalla: Interfaz gráfica de usuario. Autoría propia (2022)

<span id="page-38-0"></span>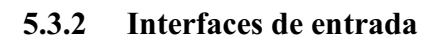

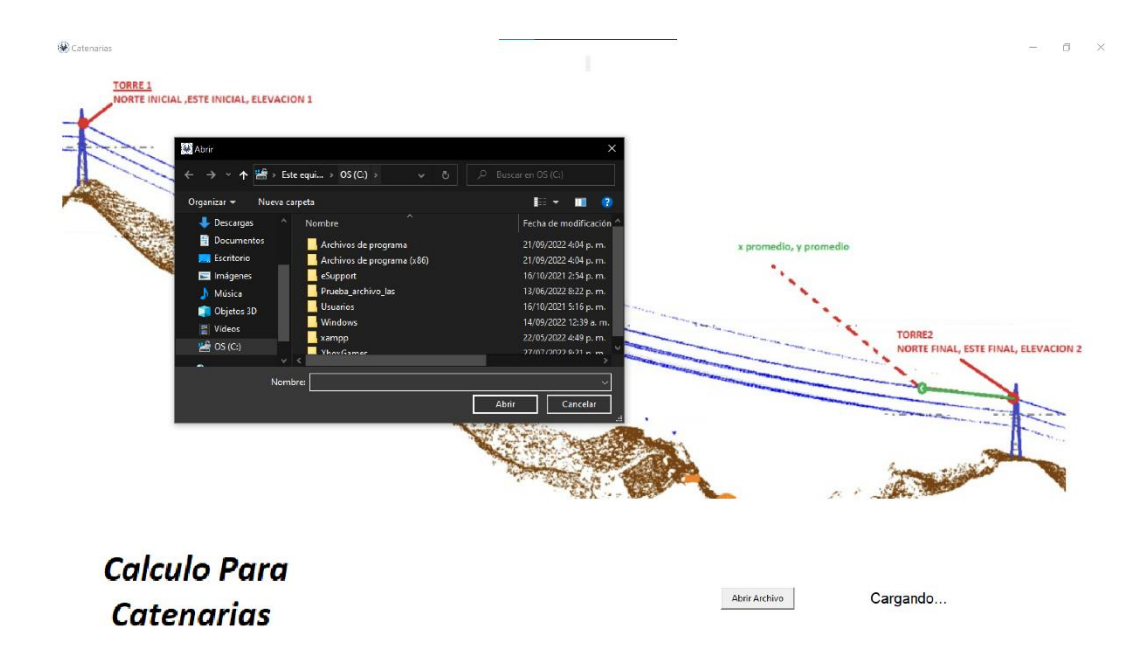

Figura 9. Captura de pantalla: Interfaz al presionar el botón "Abrir archivo". Autoría Propia (2022)

Podemos tomar bajo 2 parámetros las interfaces de entrada a nivel software y a nivel hardware (dispositivos periféricos).

# a. Del software

i. *Botón de "Abrir archivo".* Esta es una interfaz de entrada debido a que cuando el usuario pulsa el botón, puede escoger el archivo correspondiente que va a leer la aplicación

# b. Hardware

i. *Mouse*. Esta es una interfaz también de entrada ya que por medio de este se establece comunicación entre la interfaz y el botón, permitiendo así acceder al buscador de archivos.

# <span id="page-39-0"></span>5.3.3 Interfaces de salida.

# a. Del software

- i. *Descarga del archivo.*  Esta se toma como interfaz de salida porque una vez la aplicación haga los cálculos que tiene que hacer, le notificara al usuario por medio de una alerta que el archivo ya fue descargado y los pasos que tiene que hacer para poder visualizar el archivo.
- ii. *Redirección a página web.* La aplicación apenas notifique al usuario que quedo listo el archivo y le de cerrar, automáticamente será redirigido a la página web para visualizar el archivo que quedó descargado.

# b. Hardware

i. *Pantalla*. Esta es una interfaz de salida del software ya que, al ser una aplicación de escritorio, solo podrá ser visualizada en la pantalla del computador donde se ejecute el programa,

### Capítulo 6. Implementación

#### <span id="page-40-1"></span><span id="page-40-0"></span>6.1 Plataformas de desarrollo

Para el desarrollo de esta aplicación de escritorio se usó el lenguaje de programación Python en su versión 3.10.2. se usó no solo por ser un lenguaje muy accesible si no por sus completas librerías que fueron de la base principal de esta aplicación, bibliotecas que se usaron para lograr hacer las ecuaciones, bibliotecas para calcular el lidar y hasta una biblioteca entera para realizar la interfaz gráfica.

### <span id="page-40-2"></span>6.2 Base de datos

En la primera reunión con la empresa surgió la idea de también crear una base de datos para guardar estas coordenadas y además para que los trabajadores de la empresa pudieran acceder mediante un usuario y contraseña. Por temas de tiempo y de accesibilidad, se optó por la opción de importar mediante un archivo esos datos. Es por dende que el resultado final de la aplicación fue con la segunda opción, es por ello que esta aplicación de escritorio no maneja ningún tipo de base de datos

### <span id="page-40-3"></span>6.3 Infraestructura de hardware y redes

Las características del computador portátil (Asus Vivobook) donde se realizó esta aplicación de escritorio cuentan con las siguientes especificaciones técnicas.

CPU: 11th Gen Intel(R) Core(TM) i5-11300H  $@$  3.10GHz (8 CPUs),  $\sim$ 3.1GHz

RAM: 16.0 GB 3200 MHz

SO: Windows 10 Home Single Language 64-bit

GPU: Intel(R) Iris(R) Xe Graphics

DISCO DURO: NVMe INTEL SSDPEKNU512GZ

WIFI: Intel(R) Wi-Fi  $6$  AX201 160MHz

#### Capítulo 7. Pruebas del software

#### <span id="page-41-1"></span><span id="page-41-0"></span>7.1 Pruebas del software

Las pruebas iniciales fueron realizadas por usuarios, quienes a partir de los requisitos funcionales y no funciones, votaron en cuanto a si estos se reflejaban o no en la aplicación, si cumplían o no a cabalidad.

Se llegó a la conclusión de que cumplen los requisitos funcionales que fueron planteados lo que da por bien visto el funcionamiento de la aplicación

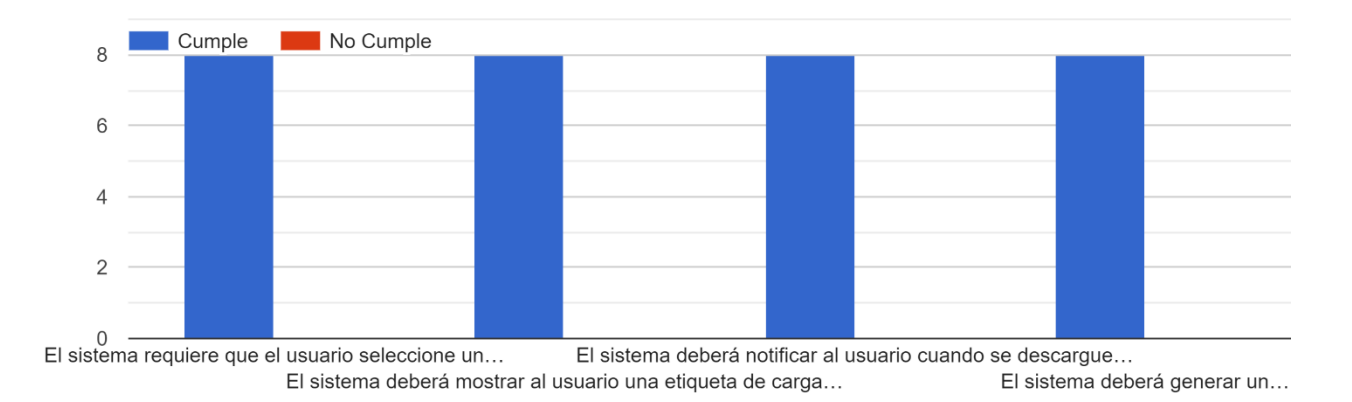

Validación Requisitos Funcionales

<span id="page-41-2"></span>Figura 10. Captura de pantalla resultados requisitos funcionales formulario de pruebas presentado a los usuarios. Autoría propia (2022).

Sin embargo, a la hora de visualizar los resultados de la validación de los requisitos no funcionales, no podemos dar cuenta que hay que mejorar en el aspecto del rendimiento de la aplicación, si bien, es un tema que se puede mejorar optimizando el código, hay que tener en cuenta la carga de datos y los cálculos que internamente hace la aplicación.

También se puede notar que pocas personas no están totalmente convencidas de la sencilles de manejar la aplicación, lo cual se va a buscar la manera de que sea fácil de usar y de interpretar para poder mejor ese aspecto.

### Verificación Requisitos No Funcionales

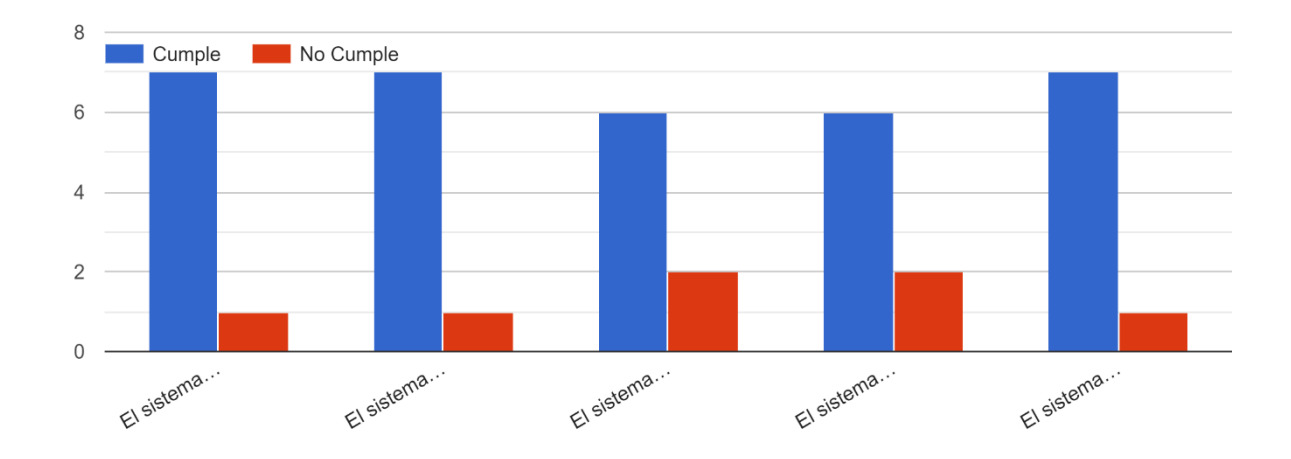

<span id="page-42-1"></span>Figura 11. Captura de pantalla resultados requisitos no funcionales formulario de pruebas presentado a los usuarios. Autoría propia (2022).

## <span id="page-42-0"></span>7.2 Pruebas de usabilidad

Para las pruebas de usabilidad se tomaron a 7 miembros de la empresa Anka quienes votaron teniendo en cuenta varios ítems como lo son identidad, contenidos, grafica web, búsqueda, feedback, utilidad y satisfacción. Cada ítem cuenta con 2 preguntas relacionadas entre sí, esto para tener mayor claridad.

Gracias a esto se logró llegar a una conclusión en cuanto al gusto de los trabajadores quienes son los que más van a utilizar esta aplicación de escritorio.

### <span id="page-43-0"></span>7.2.1 Identidad.

¿La imagen que puede observar le ayuda a entender mas claramente de que se trata la aplicación? 7 respuestas

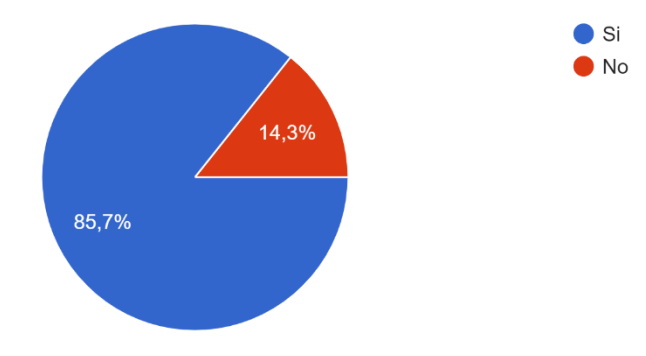

<span id="page-43-1"></span>Figura 12. Captura de pantalla de los resultados de la primera pregunta de identidad. Autoría propia (2022).

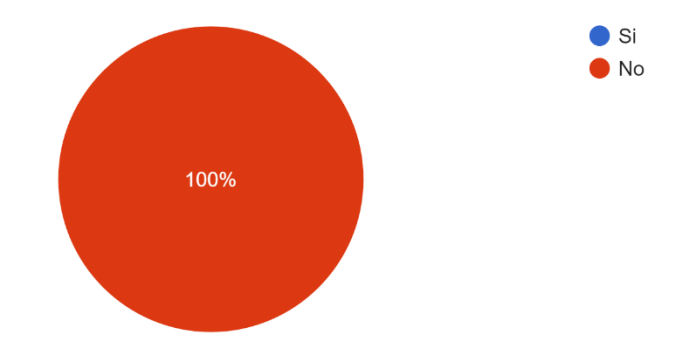

De lo que se muestra en pantalla, ¿hay algo que usted crea que está fuera de lugar? 7 respuestas

<span id="page-43-2"></span>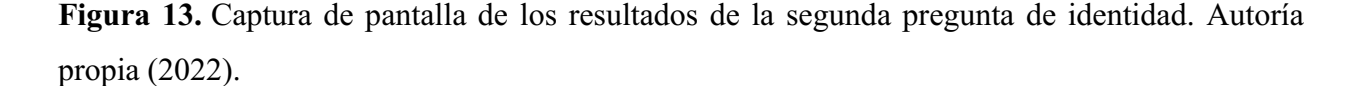

De acuerdo a las respuestas de los empleados de la empresa, podemos decir que, a la hora de abrir la aplicación, no tuvieron complicaciones, ni se vieron afectados porque no entendían o algo similar, al contrario, entendieron a la perfección de lo que trataba la aplicación, siendo así

satisfactorio el saber que pudieron entender de lo que trataba la aplicación con solo poder ver la imagen.

## <span id="page-44-0"></span>7.2.2 Contenidos.

¿Le parece correcto la manera en que puede seleccionar el archivo correspondiente? 7 respuestas

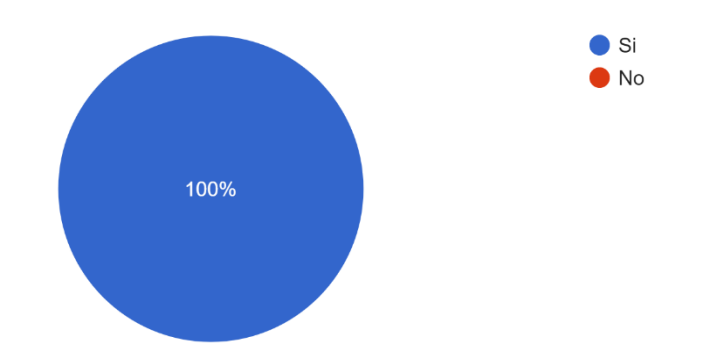

<span id="page-44-1"></span>Figura 14. Captura de pantalla de los resultados de la primera pregunta de contenidos. Autoría propia (2022).

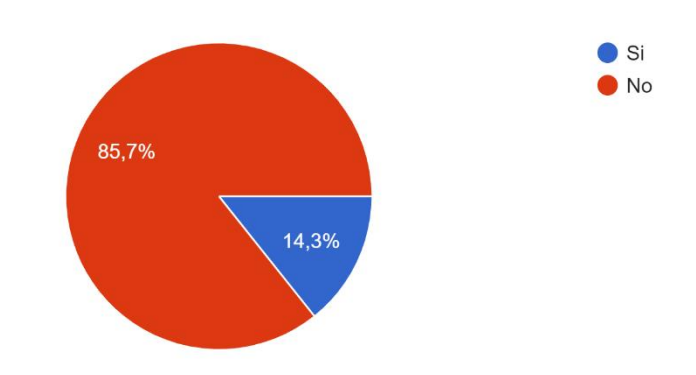

¿Hubo algo que lo confundió a la hora de interactuar con la aplicación? 7 respuestas

<span id="page-44-2"></span>Figura 15. Captura de pantalla de los resultados de la segunda pregunta de contenidos. Autoría propia (2022).

En esta sección de preguntas, el contenido de la aplicación, su funcionamiento de seleccionar un archivo, cautiva a los empleados, esto porque para ellos es más fácil que sea la aplicación así por temas de productividad y agilidad.

# <span id="page-45-0"></span>7.2.3 Grafica web.

7 respuestas

 $\bullet$  Si  $\bullet$  No 14,3% 85,7%

¿La aplicación es llamativa para usted, hablando de la apariencia?

<span id="page-45-1"></span>Figura 16. Captura de pantalla de los resultados de la primera pregunta de grafica web. Autoría propia (2022).

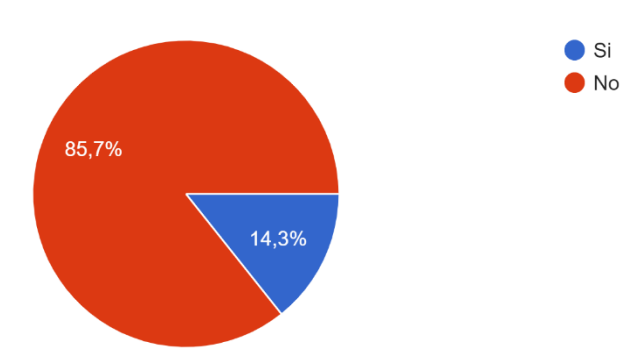

Al ser una aplicación sencilla y fácil para el usuario, ¿cree que es intuitiva para todos? 7 respuestas

<span id="page-45-2"></span>Figura 17. Captura de pantalla de los resultados de la segunda pregunta de grafica web. Autoría propia (2022).

Como se puede ver en la segunda pregunta la respuesta más votada fue el "No", con esto podemos darnos cuenta que los empleados piensan y creen que esta aplicación es para un uso especifico de un determinado grupo de personas, dado que esto fue desarrollado para una empresa con un único fin y era que pudiera crear un cable con la ecuación catenaria, de acuerdo a los datos que ellos tenían en sus manos.

## <span id="page-46-0"></span>7.2.4 Búsqueda.

7 respuestas

¿Le fue fácil interactuar con el buscador de archivos?  $\bullet$  Si  $\bullet$  No 100%

<span id="page-46-1"></span>Figura 18. Captura de pantalla de los resultados de la primera pregunta de búsqueda. Autoría propia (2022).

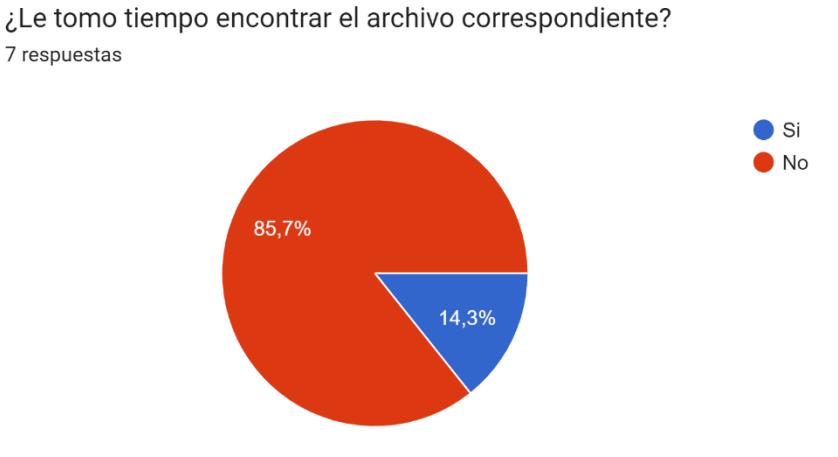

<span id="page-46-2"></span>Figura 19. Captura de pantalla de los resultados de la segunda pregunta de búsqueda. Autoría propia (2022).

En resumen, para los empleados de la empresa se les facilitó la parte donde tenían que seleccionar el archivo, gracias a que el usuario a darle al botón de seleccionar archivo, automáticamente el buscador se dirige al disco local C para que el usuario tenga más facilidad de buscar el archivo.

## <span id="page-47-0"></span>7.2.5 Feedback.

¿Tiene alguna sugerencia para poder mejorar la aplicación?

7 respuestas

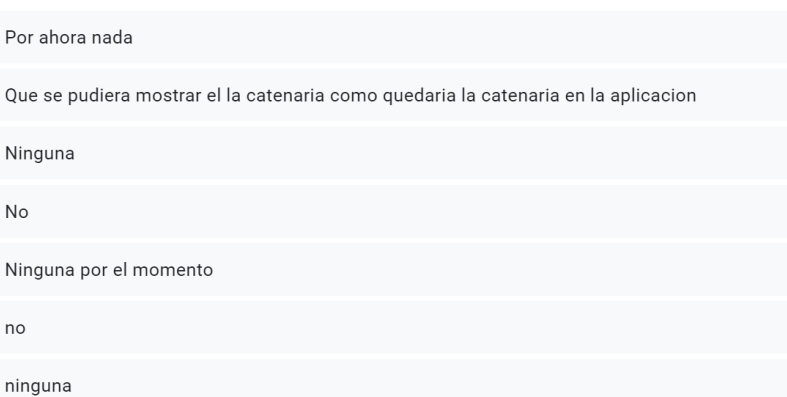

<span id="page-47-1"></span>Figura 20. Captura de pantalla de los resultados de la primera pregunta de feedback. Autoría propia (2022).

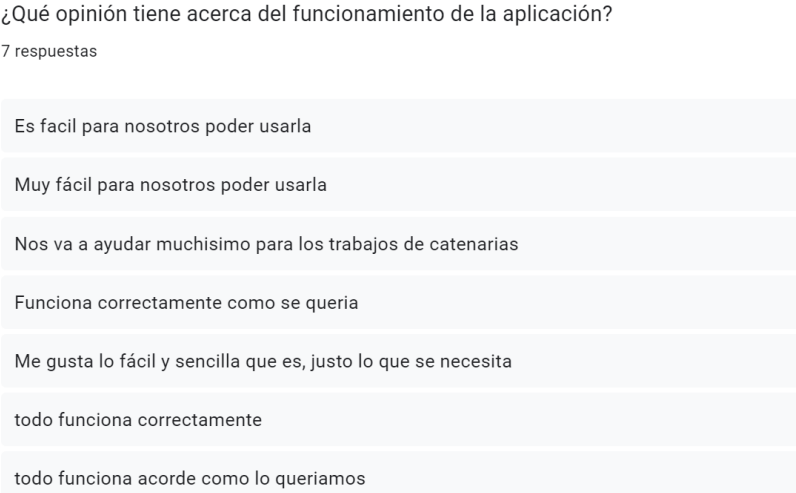

<span id="page-47-2"></span>Figura 21. Captura de pantalla de los resultados de la segunda pregunta de feedback. Autoría propia (2022).

Los empleados piensan que la aplicación no necesita una mejora por ahora, además que quedaron satisfechos con el funcionamiento y en si toda la aplicación, por lo cual, el desarrollo de esta aplicación de escritorio fue todo un éxito ya que se cumplió con lo establecido y con lo que querían ellos.

## <span id="page-48-0"></span>7.2.6 Utilidad.

¿La aplicación le resultó útil siendo que solo se necesita de un botón para su funcionamiento? 7 respuestas

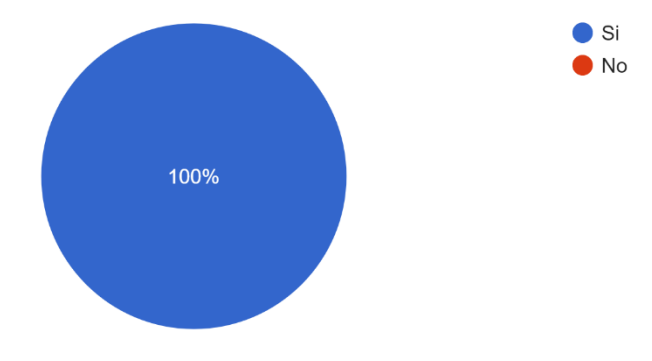

<span id="page-48-1"></span>Figura 22. Captura de pantalla de los resultados de la primera pregunta de utilidad. Autoría propia (2022).

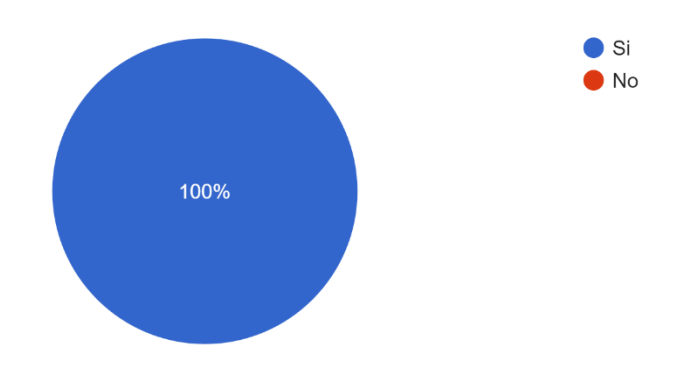

¿Le fue útil que la aplicación leyera un archivo csv para la lectura de datos? 7 respuestas

<span id="page-48-2"></span>Figura 23. Captura de pantalla de los resultados de la segunda pregunta de utilidad. Autoría propia (2022).

Con esto podemos darnos cuenta que la manera en la que la aplicación hace lectura de datos es la correcta, dado que es mucho más eficiente para ellos poder con tan solo un archivo hacer que la aplicación haga los cálculos correspondientes para así tener el archivo .las listo para su visualización.

# <span id="page-49-0"></span>7.2.7 Satisfacción.

¿La aplicación le cumplio sus expectativas? 7 respuestas

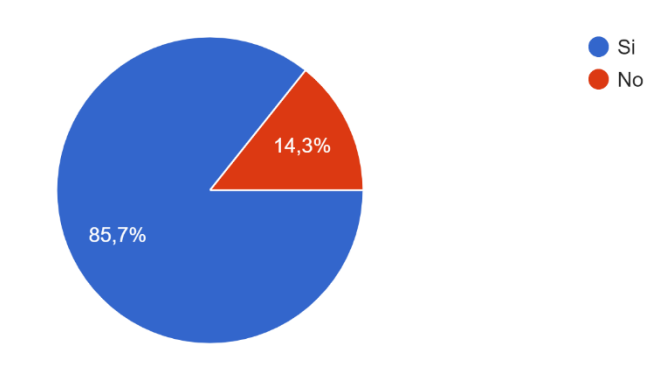

<span id="page-49-1"></span>Figura 24. Captura de pantalla de los resultados de la primera pregunta de satisfacción. Autoría propia (2022).

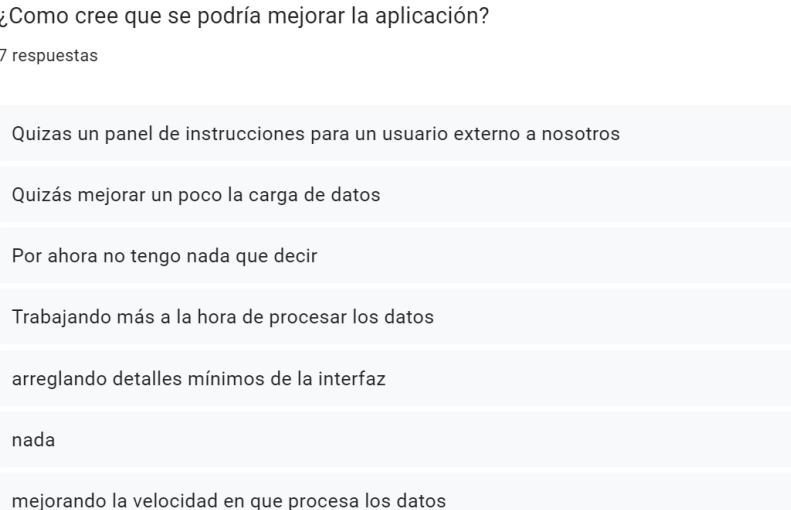

<span id="page-49-2"></span>Figura 25. Captura de pantalla de los resultados de la segunda pregunta de satisfacción. Autoría propia (2022).

Para finalizar con las pruebas de usabilidad, como resultado final la aplicación fue un éxito y fue de agrado para los empleados de la empresa, sin embargo, la pregunta 2 deja abierta la posibilidad de poder mejorar la aplicación en un futuro, y más con la velocidad con la que se procesa los datos es lo que más hay que mejorar de acuerdo a los comentarios de los empleados.

## Conclusiones

<span id="page-50-0"></span>Con esta investigación es importante resaltar la labor de este tipo de empresas que se dedican a todo el tema de lidar y fotogrametría con drones, sea para el tema de redes eléctricas o propiamente para usar en agricultura

Por medio de la realización de este proyecto se logra que la empresa produzca de manera más eficaz los resultados de los vuelos de los drones a la hora de medir torres eléctricas y así poder sacar un archivo lidar (.LAS). se desprenden de aspectos planteados, se ratifica la importancia de la tecnología.

### **Referencias**

<span id="page-51-0"></span>Gov.Co. Recuperado de la contrada de la contrada de la contrada de la contrada de la contrada de la contrada de

http://sig.simec.gov.co/GeoPortal/images/pdf/UPME\_EN\_TRANSMISI%C3%93N%20VISI %C3%93N%202033.pdf

- DLTCAD. (s.f.). Software Shop. Recuperado de https://www.softwareshop.com/producto/dltcad
- LiDAR. (s.f.). GeoSpatial. Recuperado de https://www.geospatial.com.co/servicios/tecnologialidar.html
- MECAPEDIA Cálculo de la catenaria conocidos los puntos de amarre y la longitud. (22 de julio de 2022). Mecapedia. Recuperado de http://www.mecapedia.uji.es/pages/calculo\_de\_la\_catenaria\_conocidos\_los\_puntos\_de\_a marre y la longitud.html
- MVC Glosario | MDN. (5 de septiembre de 2022). MDN Web Docs. Recuperado de https://developer.mozilla.org/es/docs/Glossary/MVC
- Programa de cálculo LAT. (s.f.). Imedexsa. Recuperado de https://www.imedexsa.es/programa $de-calculo-l-a-t/$
- RFEM5 El programa de análisis estructural para profesionales Dlubal Latinoamérica RFEM -Modelado Análisis Estructural Dimensionamiento Elementos Finitos. (s.f.). Dlubal Latinoamérica. Recuperado de https://www.dlubal.com.ar/producto/rfem-el-software-del-mef/
- Software de diseño de catenarias. (s.f.). Smia Innovation.Recuperado de http://www.smiainnovation.com/portfolio-item/catenarias/
- Aguilar, JM. (Dakota del Norte). ¿Qué es el patrón MVC en programación y por qué es util? campusMVP.es. Recuperado de https://www.campusmyp.es/recursos/post/que-es-elpatron-mvc-en-programacion-y-por-que-es-util.aspx
- Franzpc, P. (10 de abril de 2019). *¿Qué es la tecnología LiDAR y cómo funciona?* El blog de franz; ArcGek. https://acolita.com/que-es-la-tecnologia-lidar-y-como-funciona/

### Anexos

Manual para aplicación de inspección de catenarias

# <span id="page-52-0"></span>1. Creación del .exe

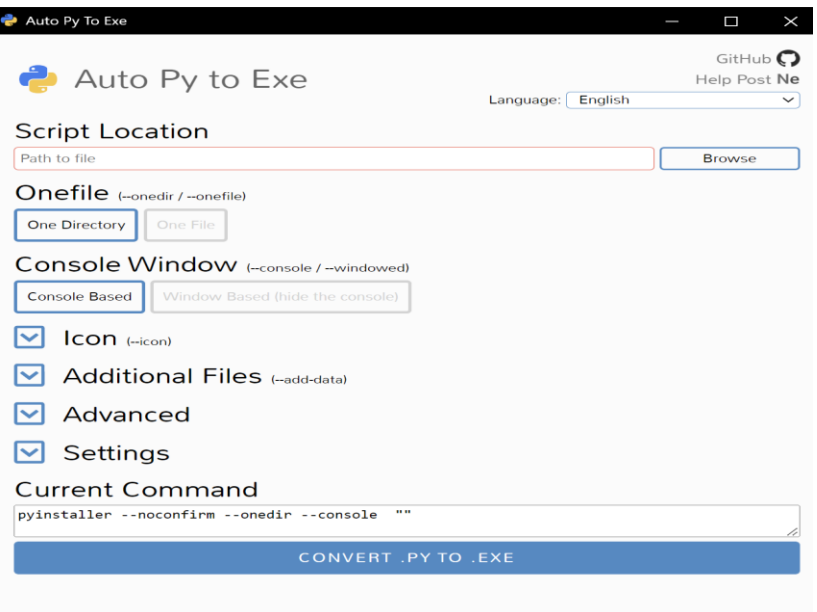

1.1 En el apartado de Script Location se debe seleccionar el main.py del programa a crear

1.2 En OneFile seleccionar la opción One Directory

1.3 En Console Window seleccionar la opción Window Based (hide the console)

1.4 Para poner el icono, darle en browser, seleccionar la carpeta Imágenes/ y ahí se encuentra un archivo .ico, seleccionar ese

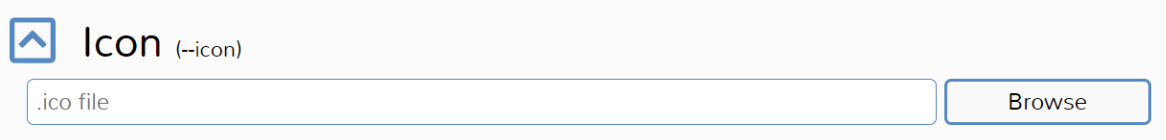

1.5 En Additional Files seleccionar la opción Add Folder y seguido de eso seleccionar la carpeta Imágenes

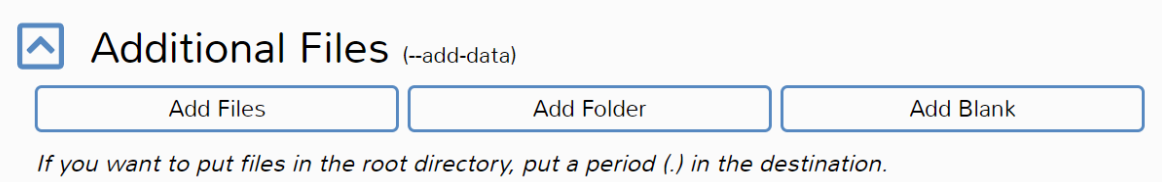

1.6 En Settings OBLIGATORIAMENTE se debe configurar la dirección donde está guardado el proyecto.

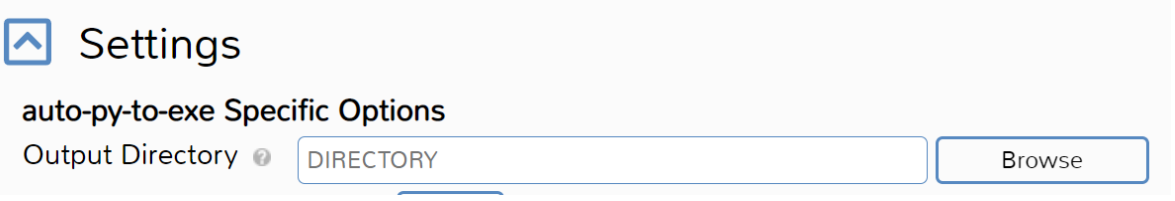

1.7 Finalmente presionar CONVERT .PY TO .EXE. El .exe quedará guardado en la carpeta del proyecto en la subcarpeta llamada main

# 2. Uso de la aplicación

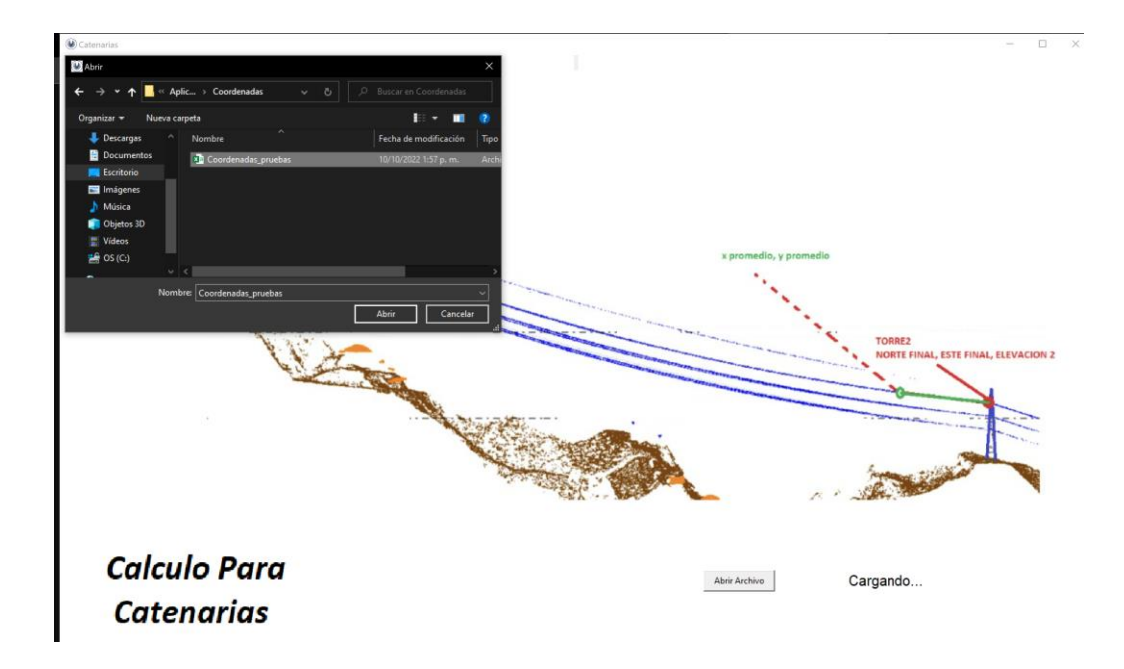

2.1 Al abrir la aplicación se debe presionar el botón Abrir Archivo para luego seleccionar el archivo csv que se encuentra dentro de la carpeta "coordenadas" en la carpeta de la aplicación

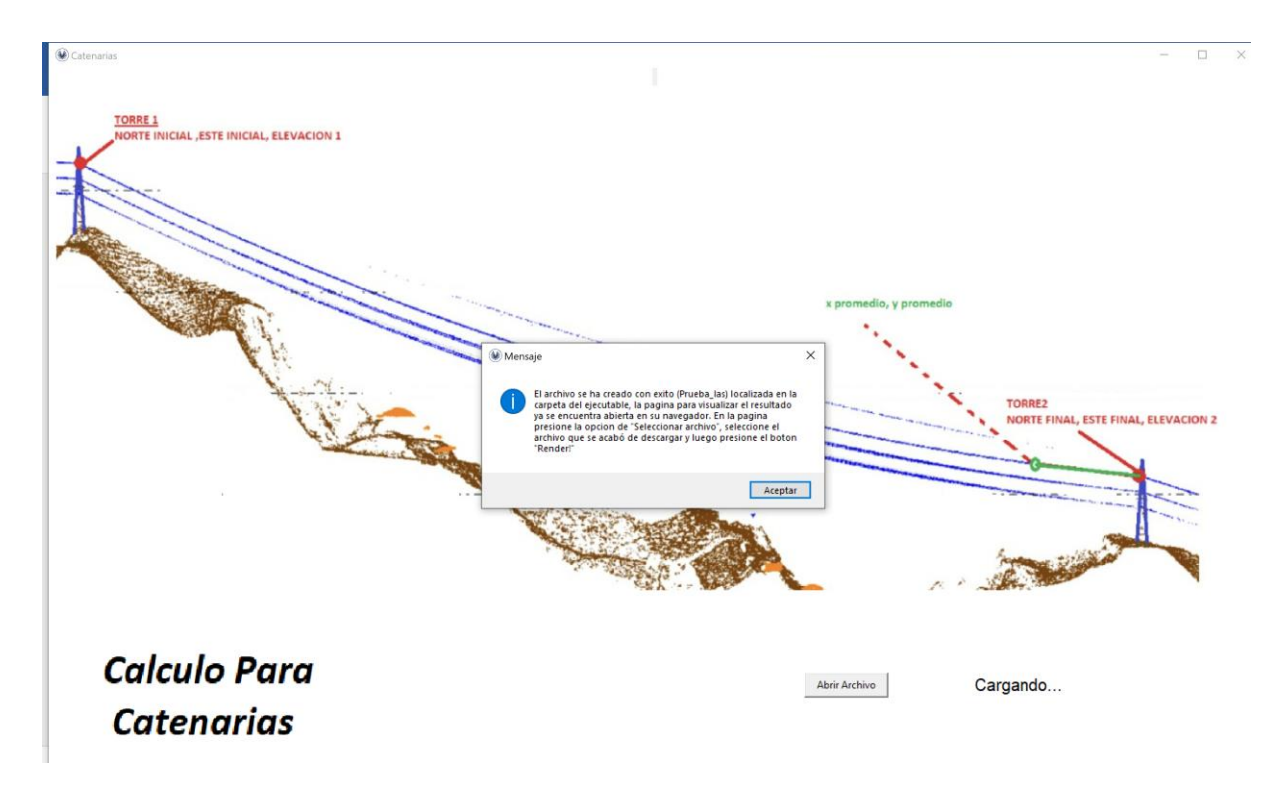

2.2. El programa internamente hace todos los cálculos y notifica al usuario cuando el archivo se descargó y muestra lo que hay que hacer luego de descargado el archivo .las

2.3 El archivo queda guardado con el nombre de prueba\_las en la carpeta de la aplicación

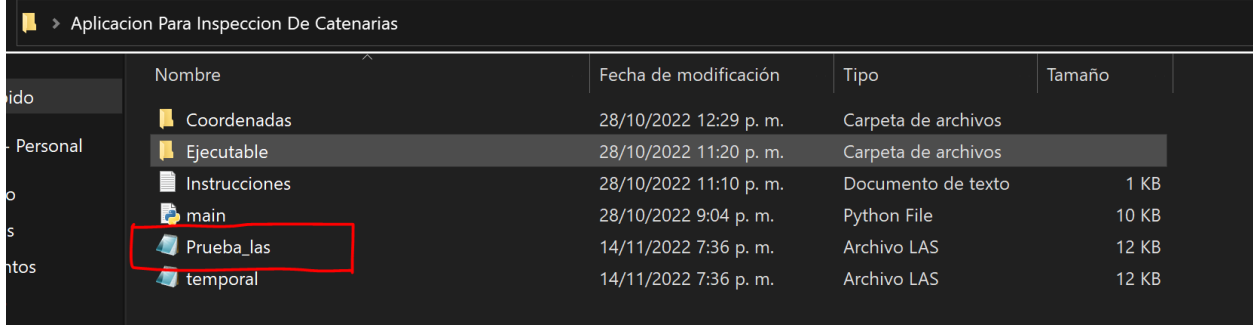

# 3. Visualización del archivo

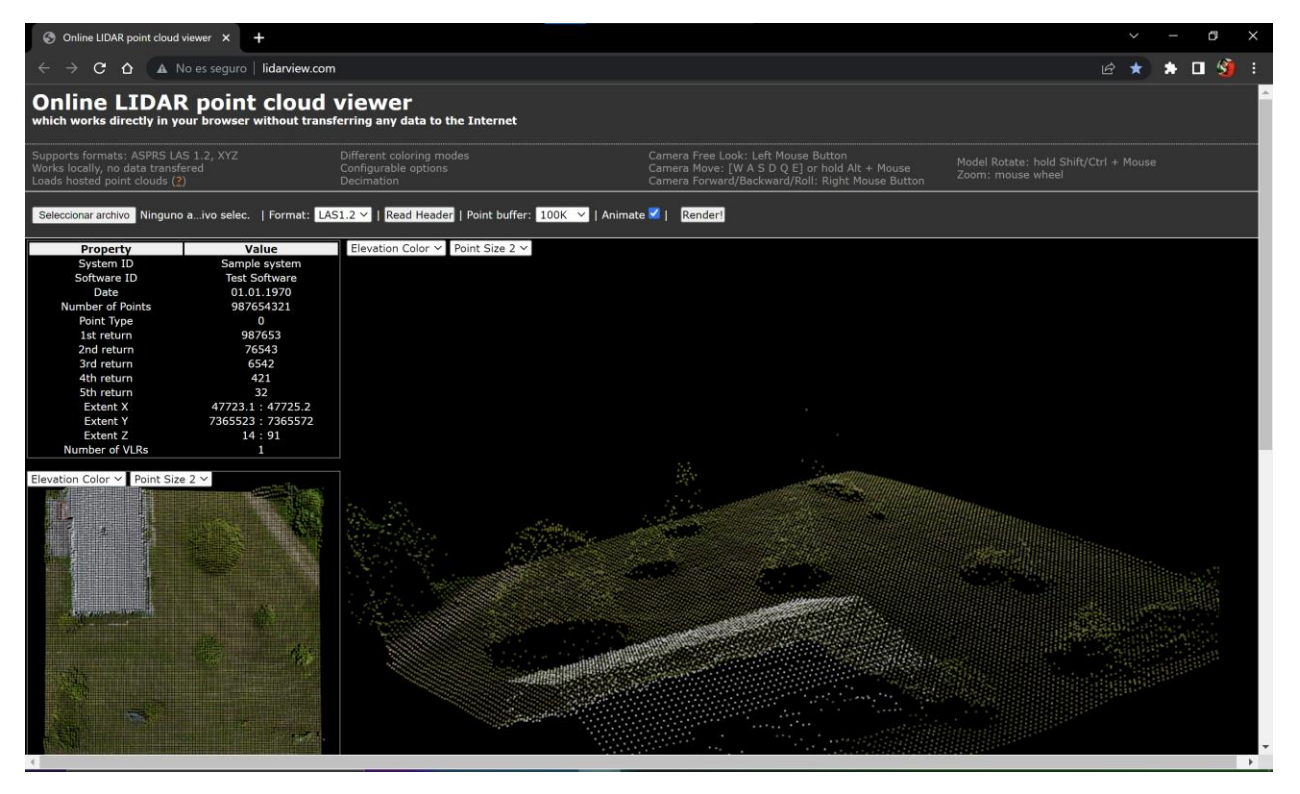

3.1 La aplicación al ejecutarse abre automáticamente en el navegador esta página "Online Lidar View" donde se podrá ver el archivo que descargó la aplicación

3.2 Una vez dentro, oprimir el botón Seleccionar archivo que se encuentra en la parte superior izquierda.

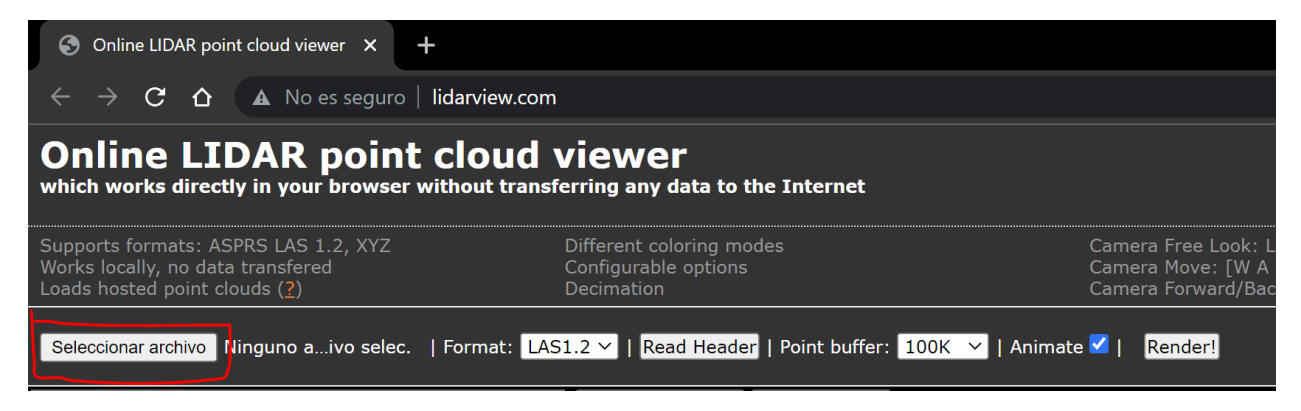

3.3 Una vez seleccionado el archivo, pulsar el botón Render! que se encuentra en la parte derecha.

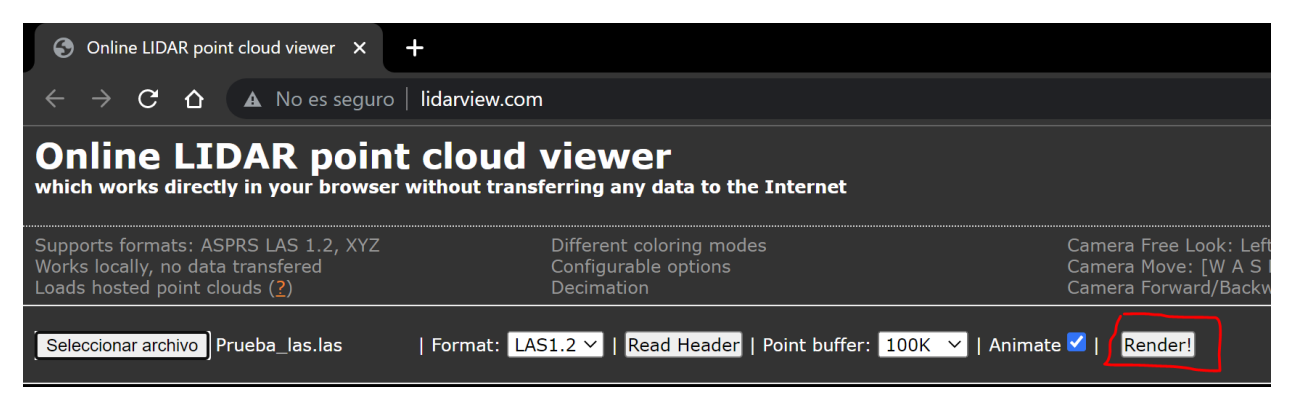

3.4 El programa crea a partir del archivo una curva que representa un cable con la catenaria

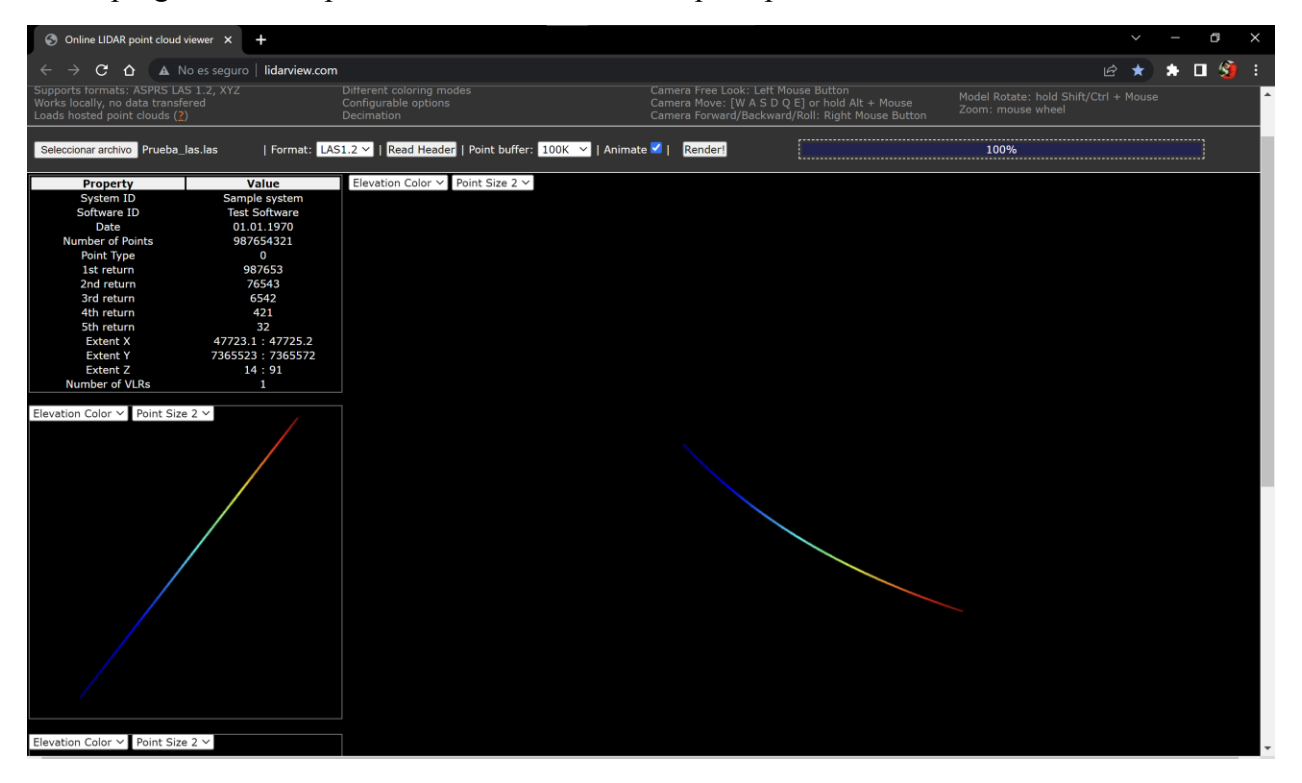